# **Introduction**

Thank you for purchasing the Mitsubishi general-purpose MELSEC series sequencer.<br>Read this manual and make sure you understand the functions and performance of MELSEC series sequencer thoroughly in advance to ensure correct use.

Please make this manual available to the end user.

# **CONTENTS**

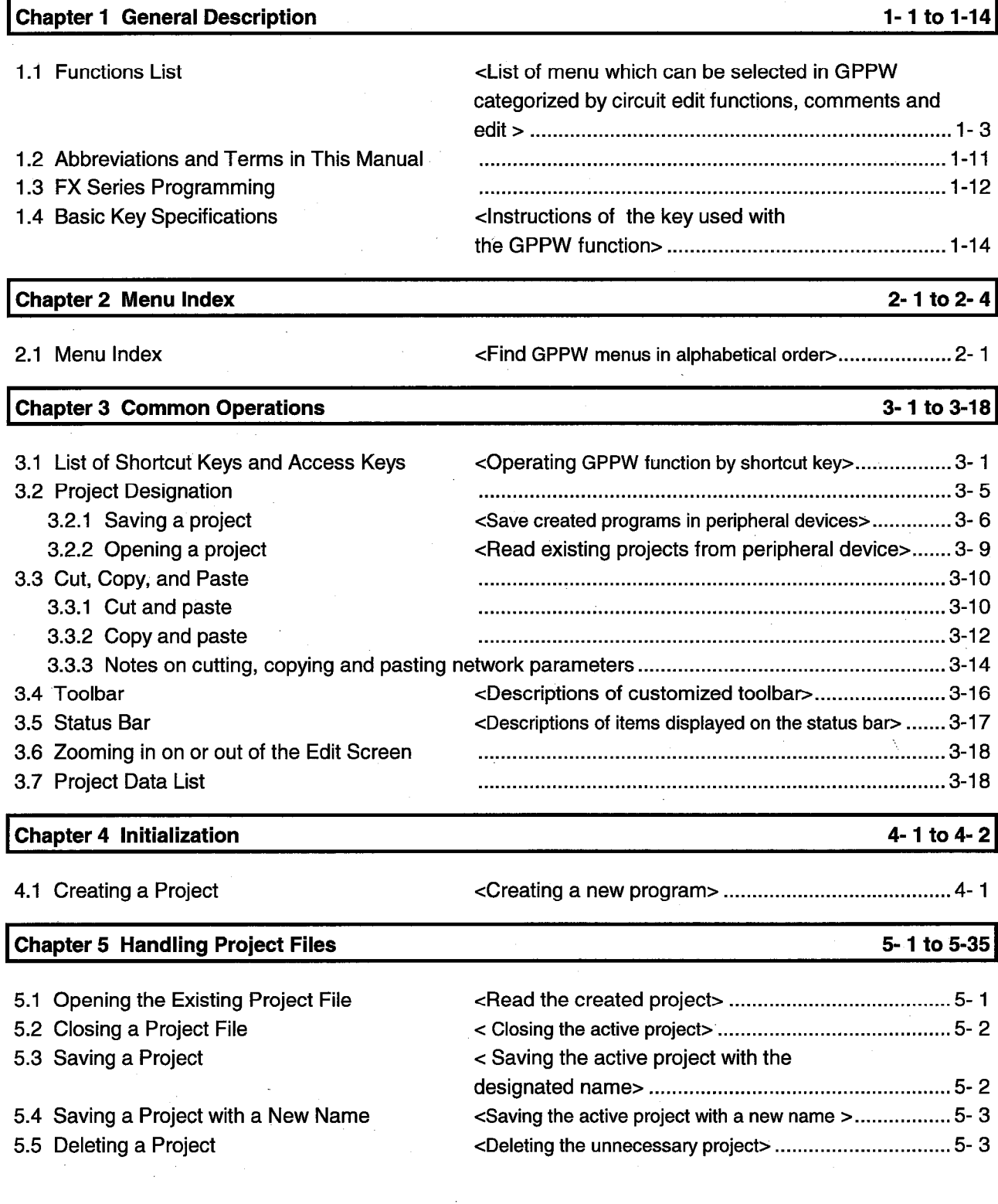

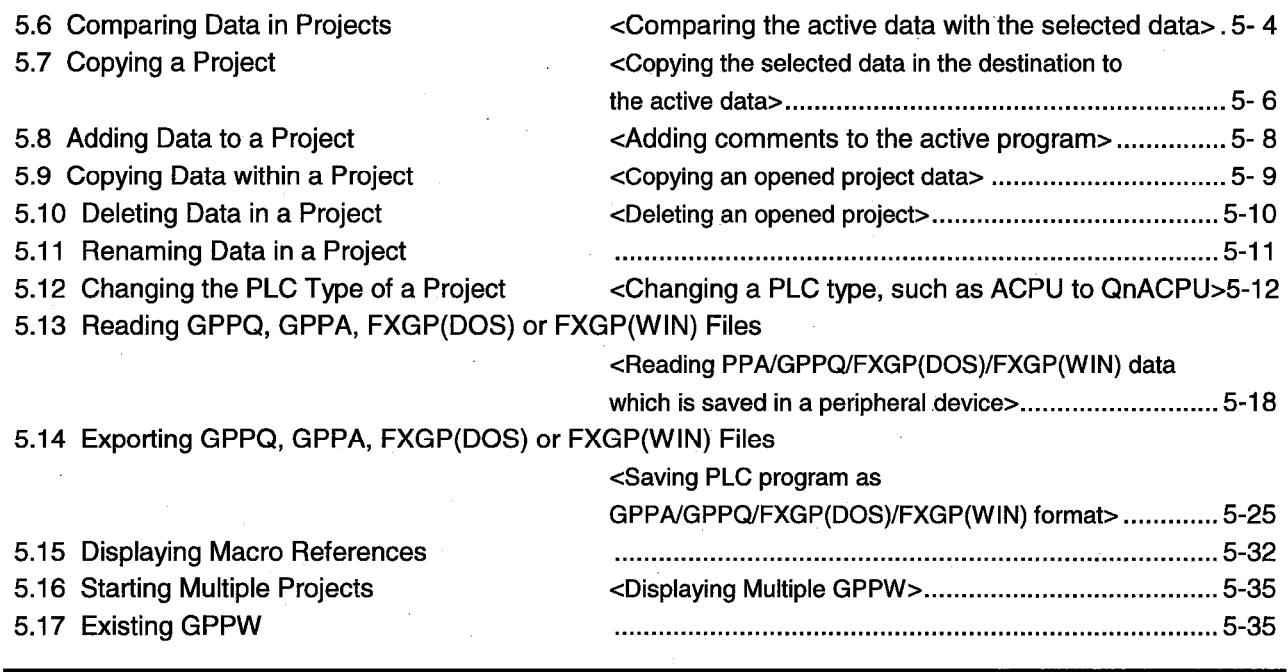

6-1 to 6-73

# Chapter 6 Creating Circuits

6.1 Circuit Creation Method

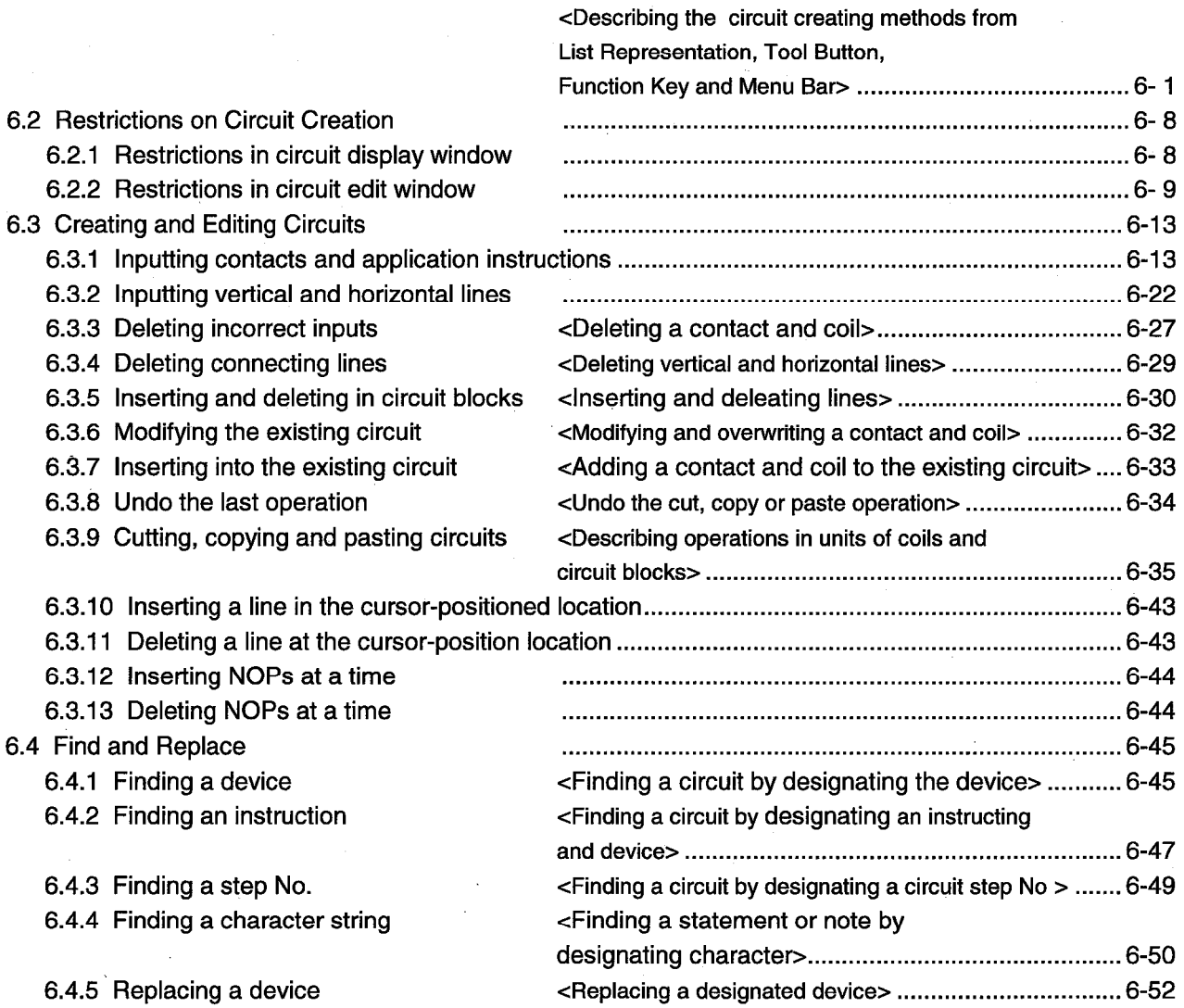

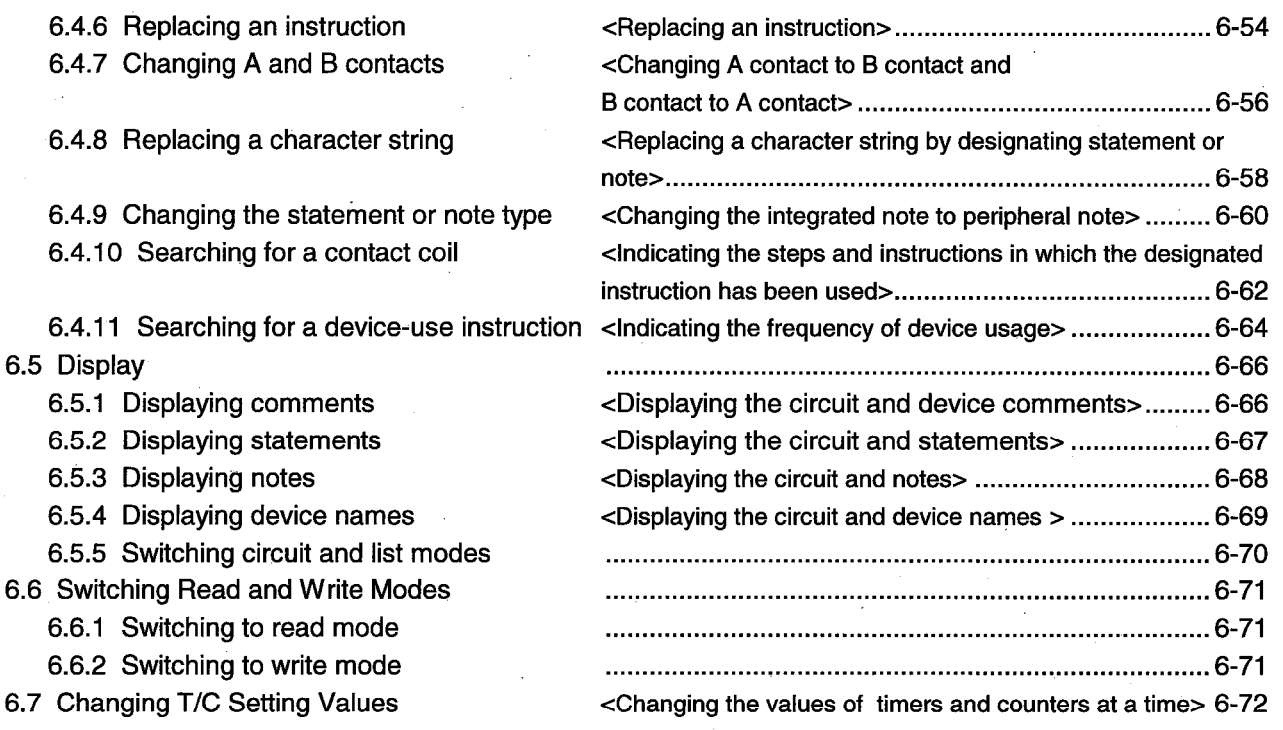

7-1 to 7-12

# **Chapter 7 Creating Instruction List**

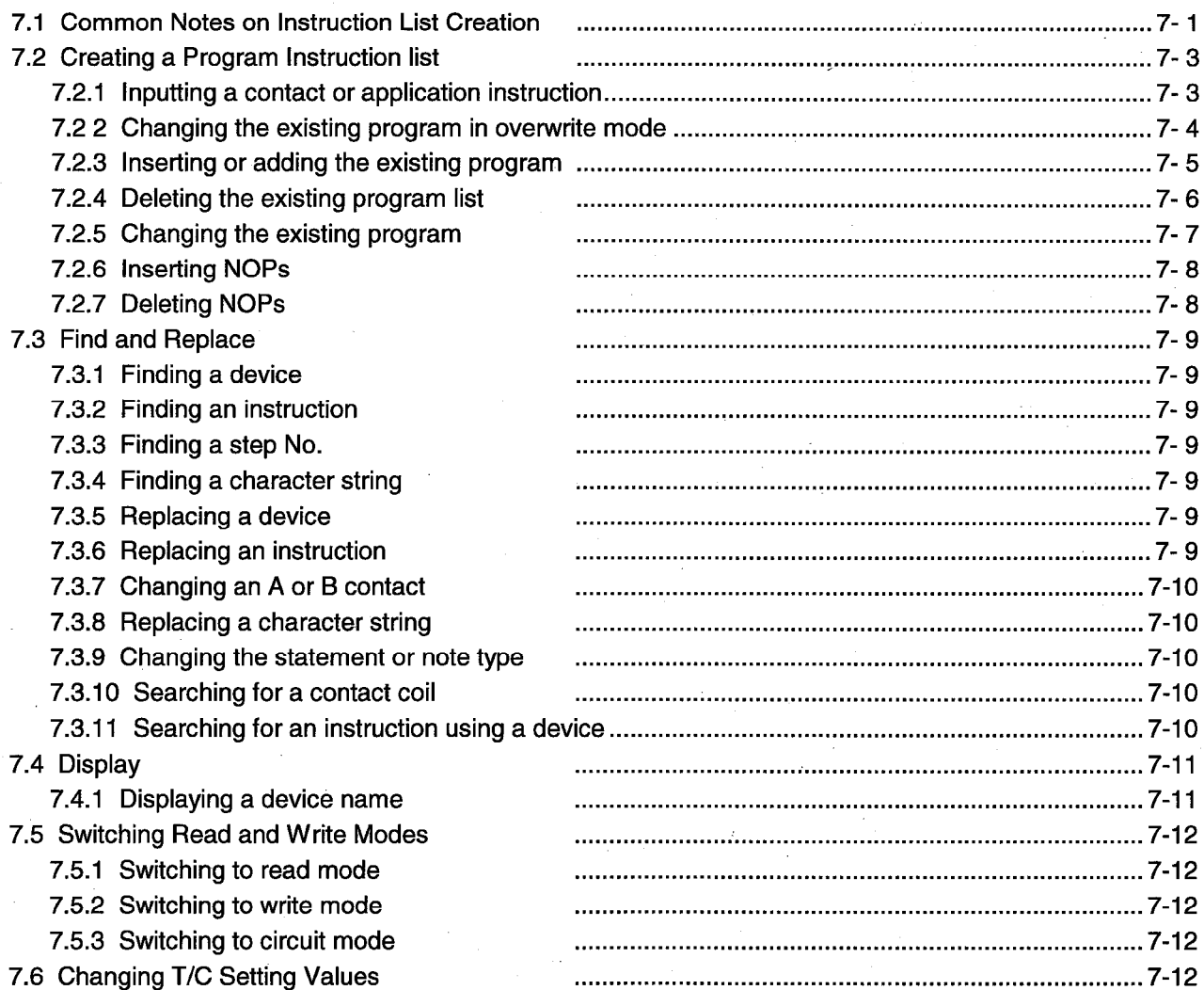

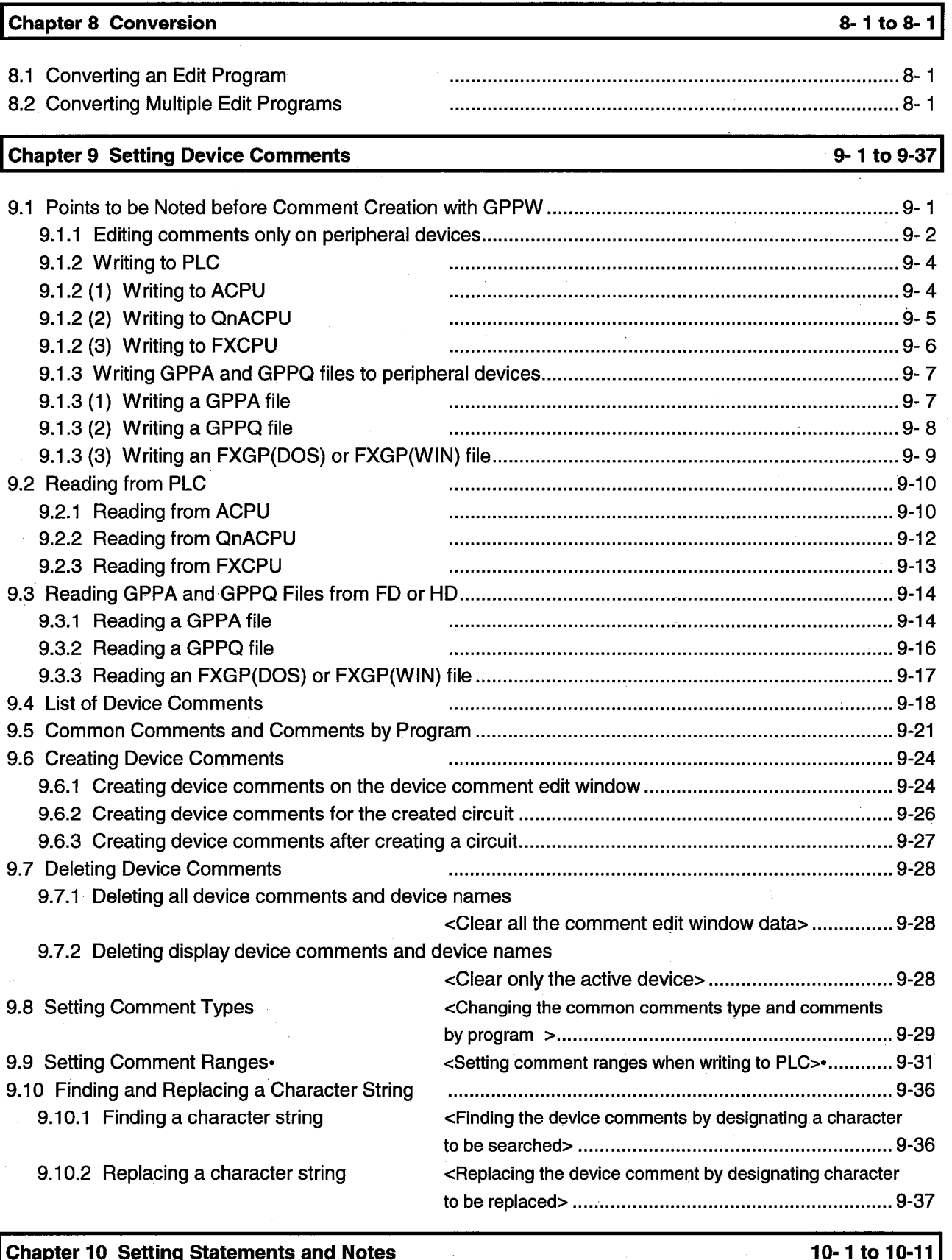

10.1 Statement

<Descriptions of integrated statement or 

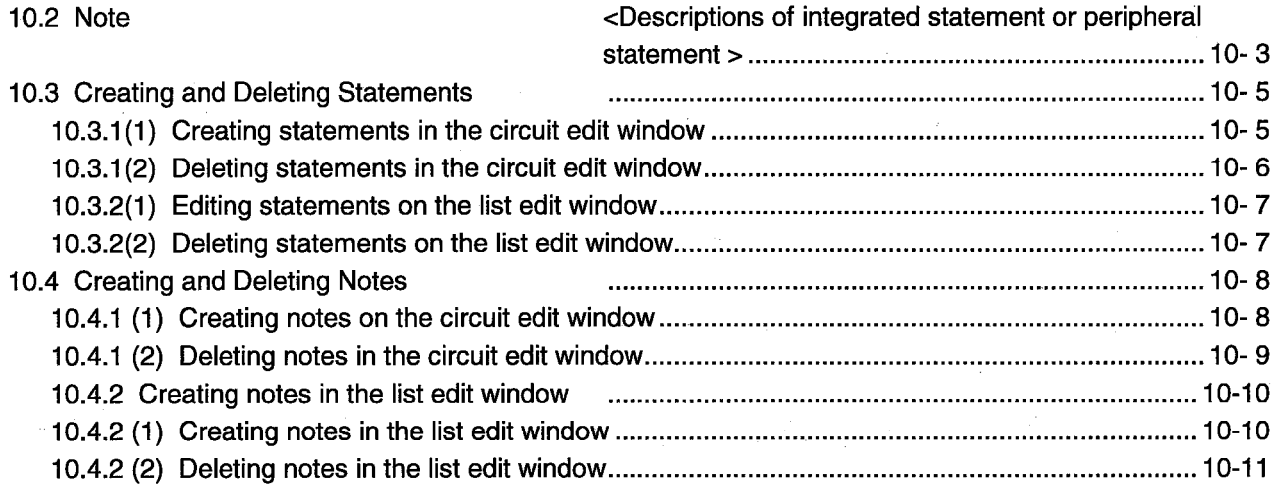

# Chapter 11 Setting Device Memory (DWR setting)

# 11-1 to 11-6

12-1 to 12-2

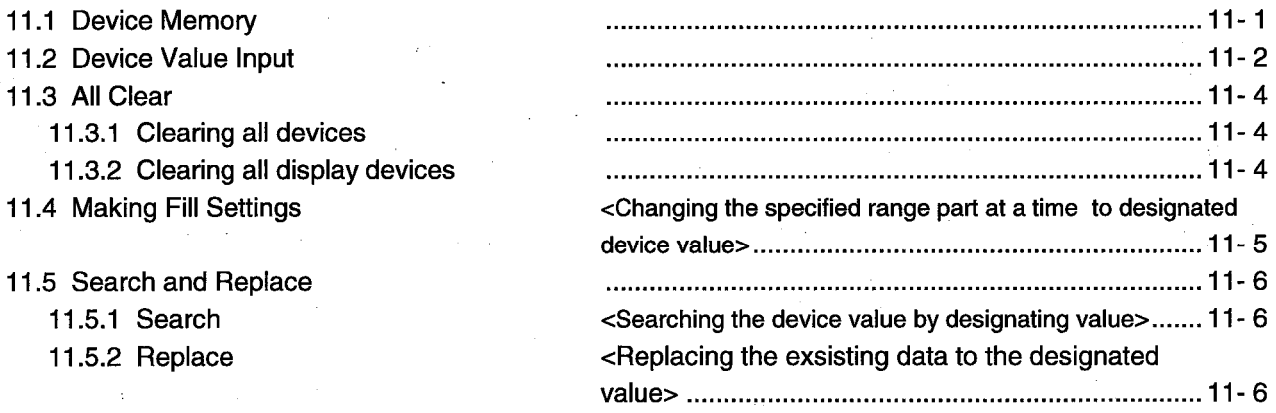

# **Chapter 12 Setting Device Initialization Values**

# **Chapter 13 Setting PLC Parameters**

13.2 Common Notes on Parameters 13.3 Comparison Table of Setting Items

 $\sim$   $\sim$   $\sim$ 

# 13-1 to 13-39

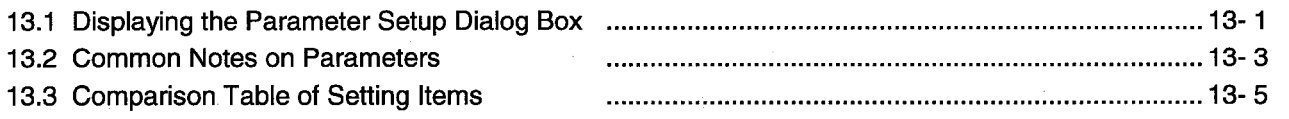

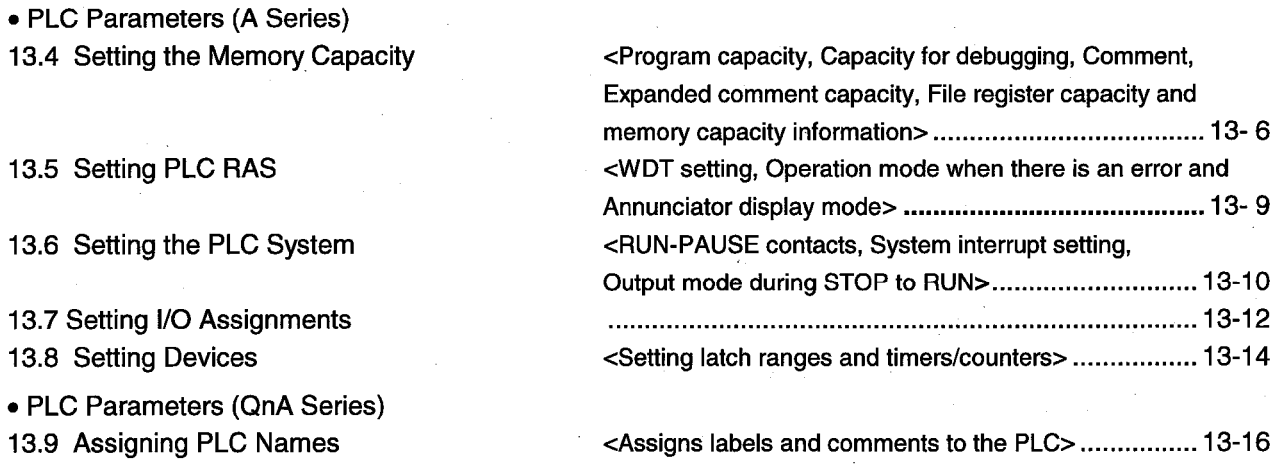

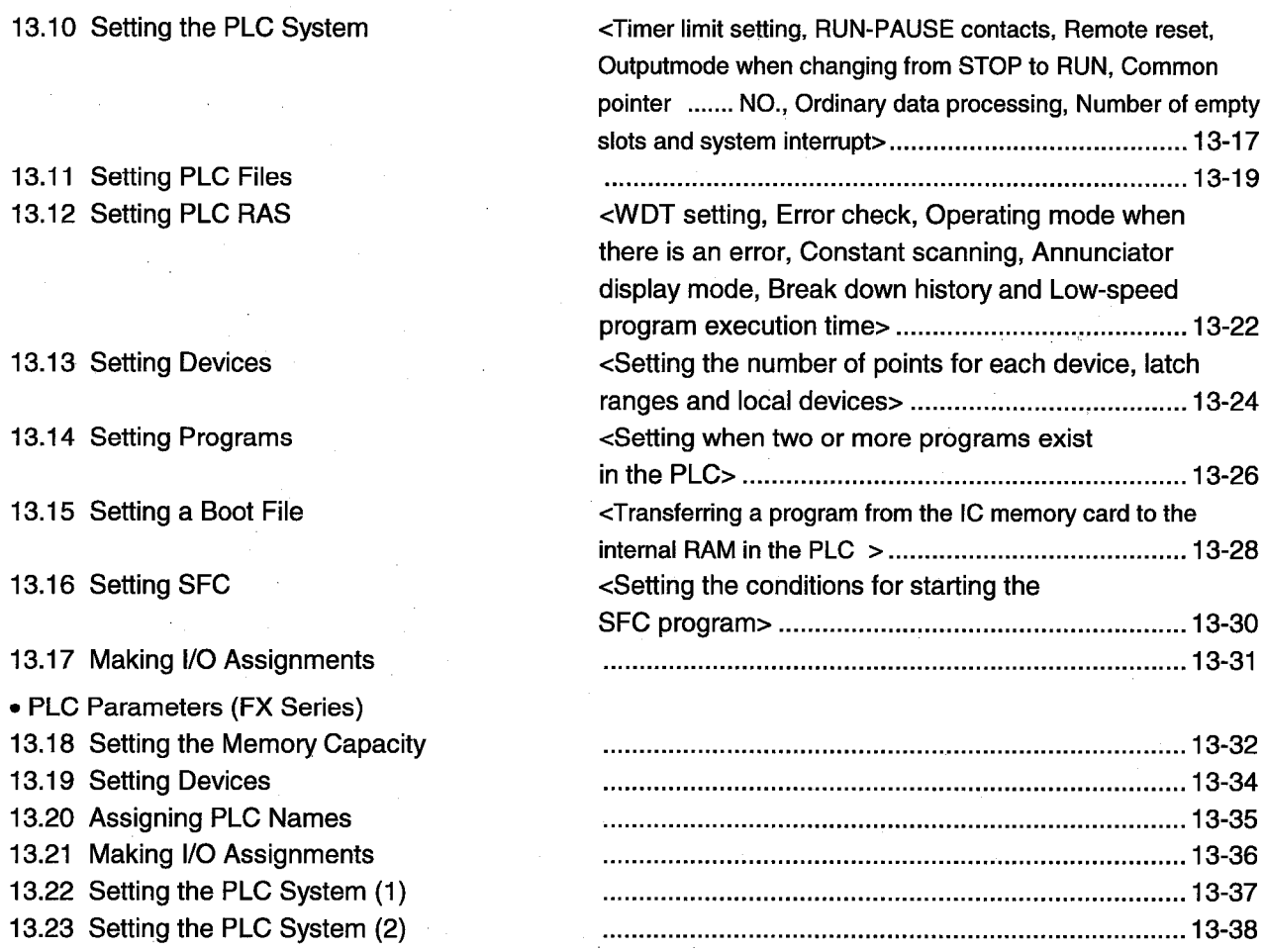

#### **Chapter 14 Setting Network Parameters**

#### • Network Parameters (A Series) 14.1 Setting the Network Screen 14.2 Setting MELSECNET (II) Link Parameters 14.2.1 Setting the refresh parameter 14.3.1 Setting the refresh parameter 14.3.2 (1) Setting the network range in the PLC to PLC network (administration station)............... 14-14 14.3.3 Setting station-specific parameters 14.5 Making Settings for Data Links 14.6 Setting Routing Parameters 14.7 Setting MELSECNET/MINI Parameters 14-30 • Network Parameters (QnA Series) 14.8 Setting the Network Setting Dialog Box 14.9 Setting the Refresh Parameter

14-1 to 14-73

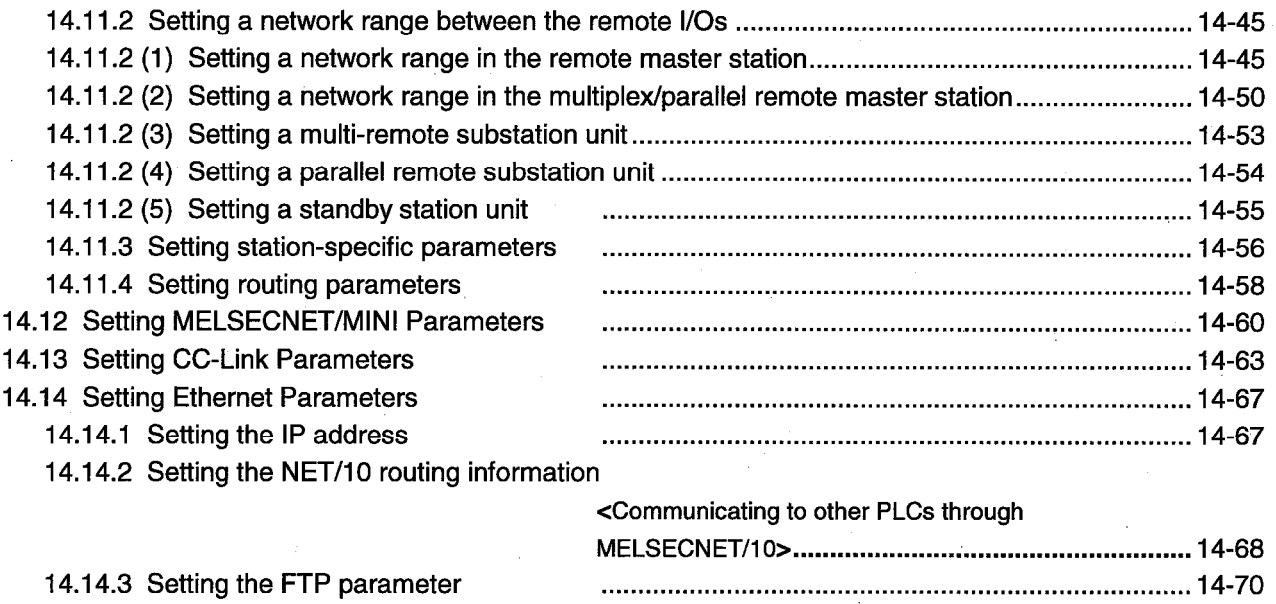

14.14.4 Setting the routing information

# Chapter 15 Print

# 15-1 to 15-30

.................................. 14-72

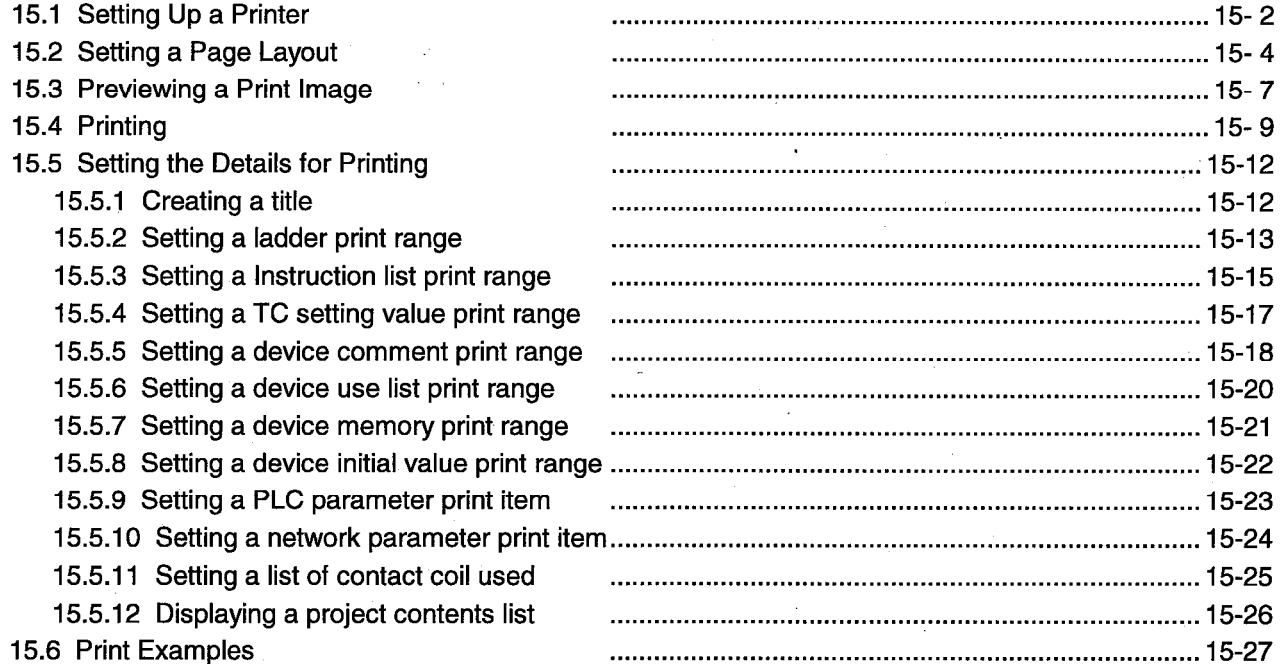

# Chapter 16 Other Functions

# 16-1 to 16-29

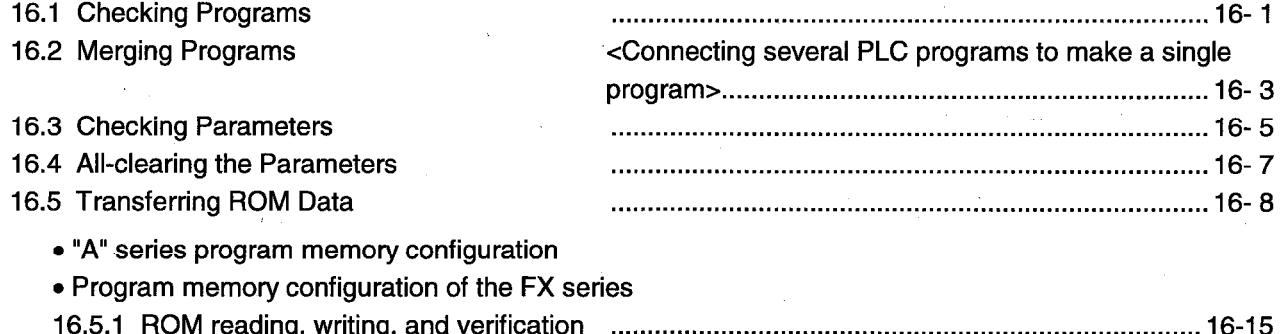

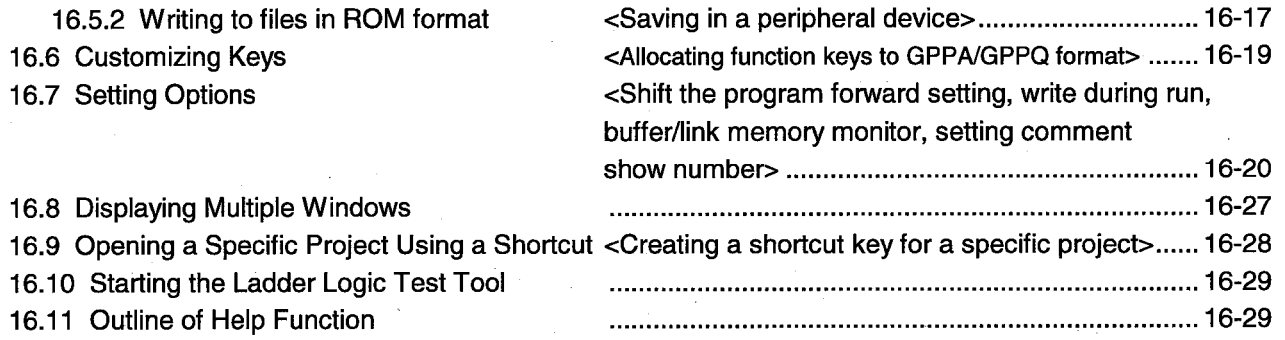

# Chapter 17 Connecting a PLC

# 17-1 to 17-46

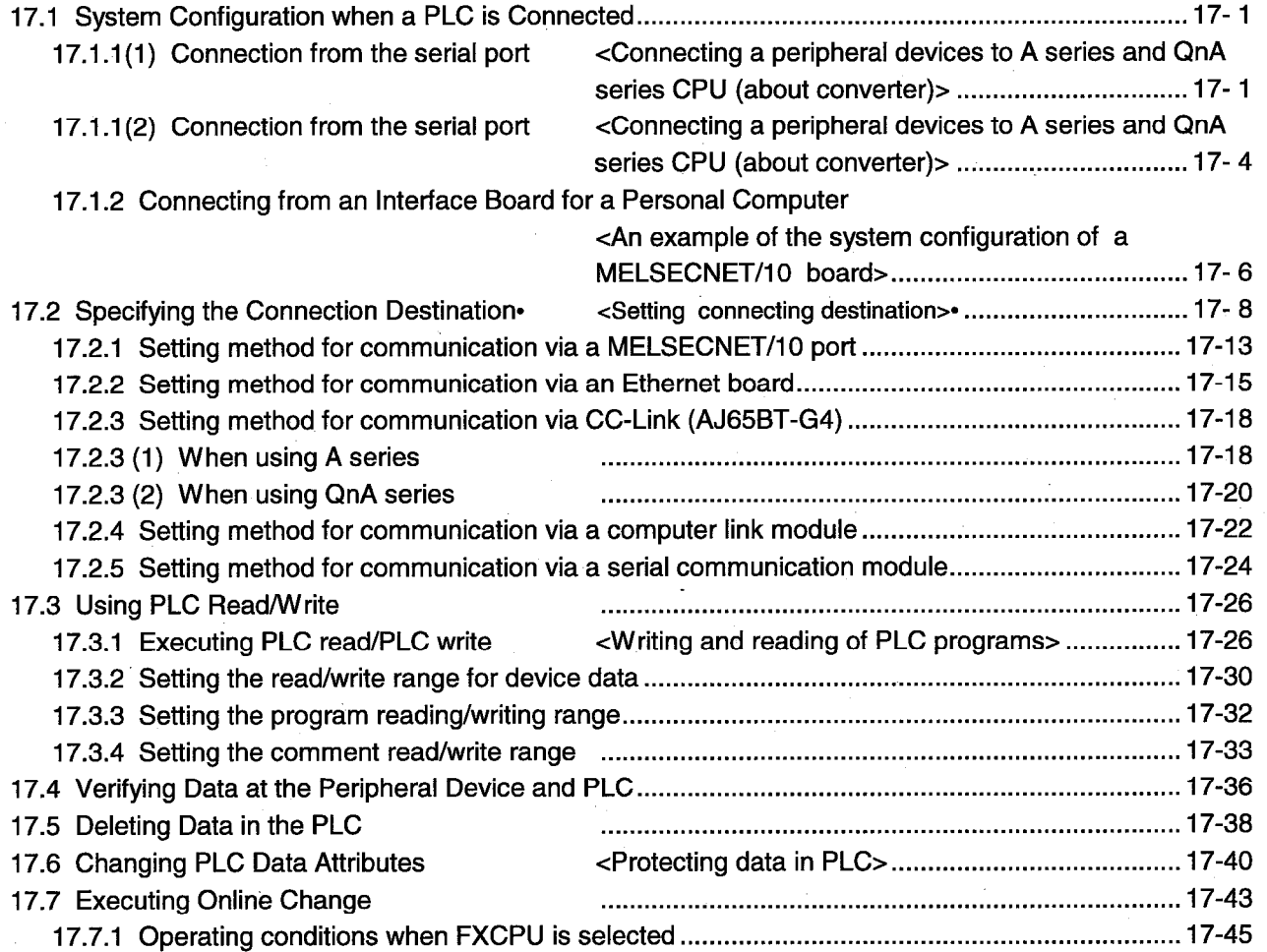

# **Chapter 18 Monitoring**

# 18-1 to 18-29

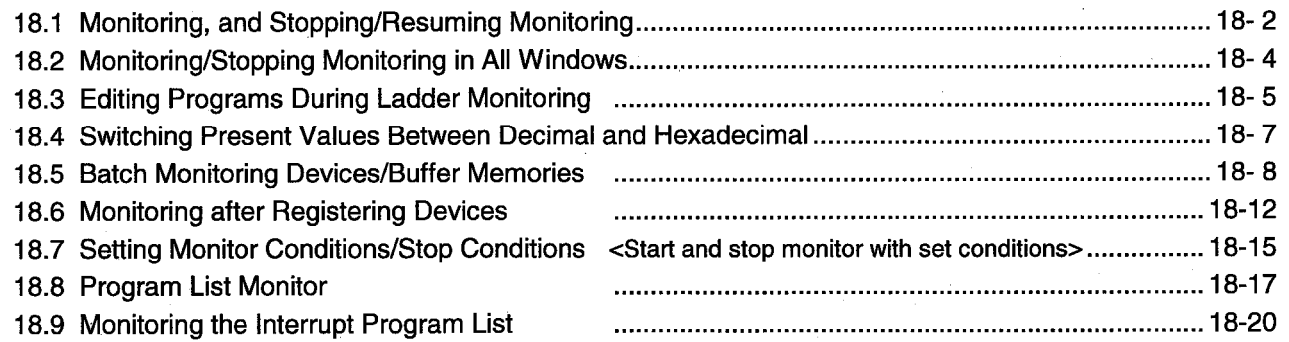

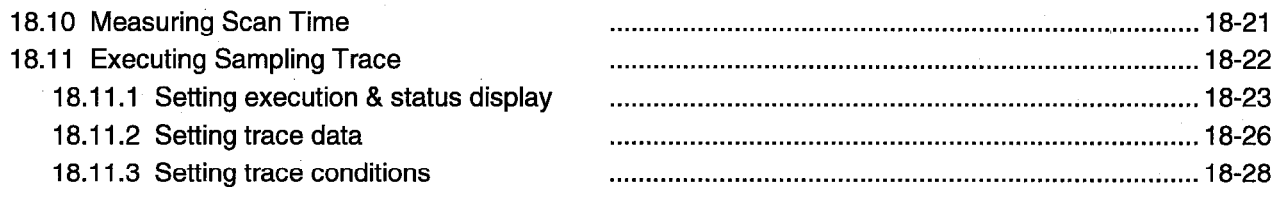

### **Chapter 19 Debugging Programs**

### 19-1 to 19-15

20-1 to 20-5

21-1 to 21-11

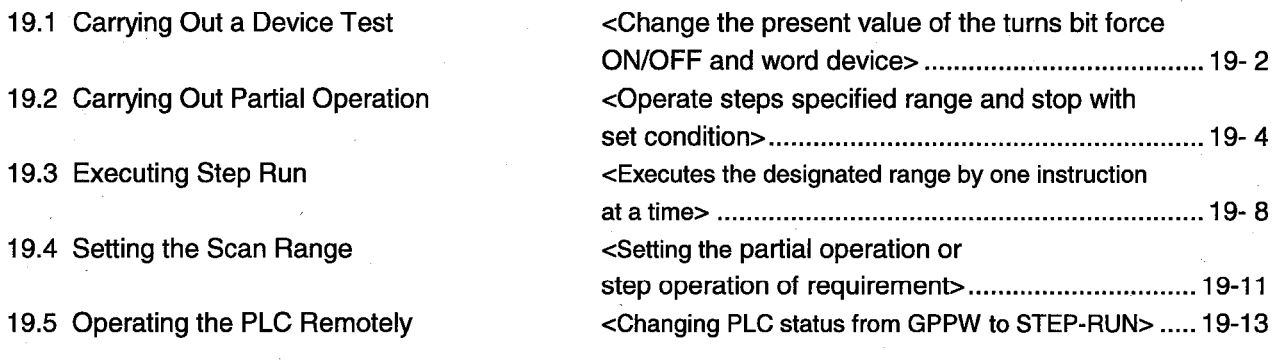

### **Chapter 20 Registering Entry Codes**

20.1 Registering New Entry Codes/Changing Entry Codes

20.2 Canceling an Entry Code 20.3 Releasing an Entry Code <Registering and changing an entry code for PLC> 20-1 <Canceling an entry code registered in PLC> ............... 20-4 <Releasing an entry code registered in PLC> ............... 20- 5

### **Chapter 21 PLC Memory**

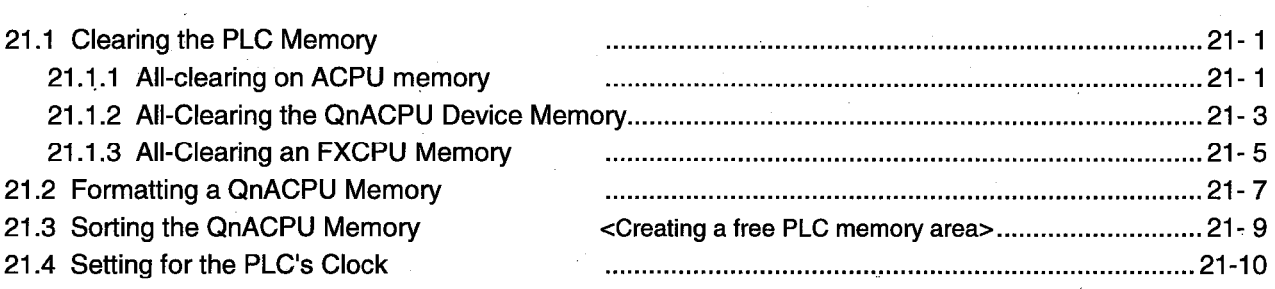

### **Chapter 22 Diagnosis**

### 22-1 to 22-14

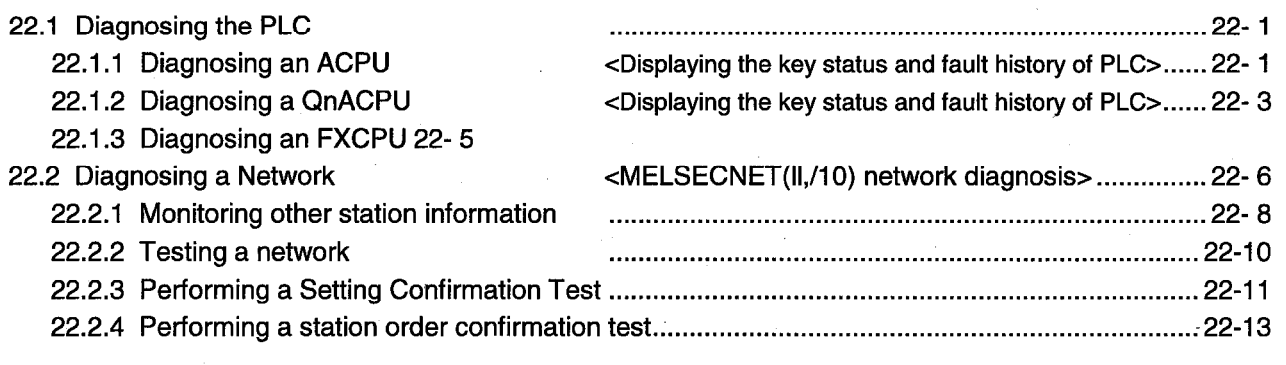

### **Appendices**

### **Appendix-1 to Appendix-92**

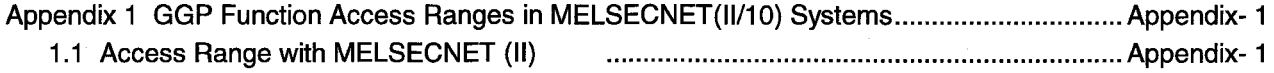

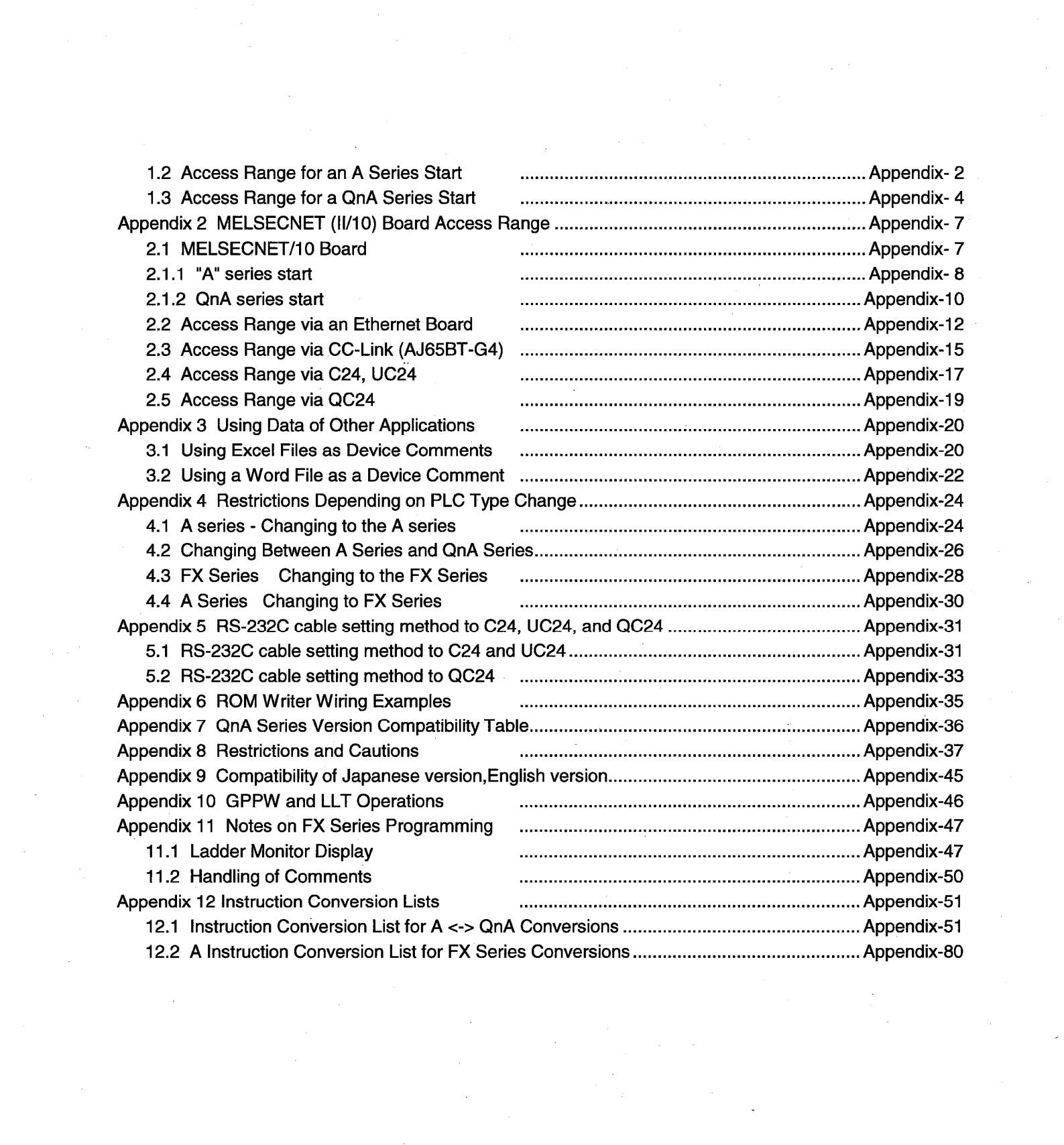

# 14.3 Setting MELSECNET/10 Network Parameters

This section describes the network/link settings required to construct a MELSEC-NET/10 network system.

For further information about each parameter, see the manuals listed below:

- MELSECNET/10 Network System Reference Manual (PC to PC Network)
- MELSECNET/10 Network System Reference Manual (Remote I/O to Network)

# 14.3.1 Setting the refresh parameter

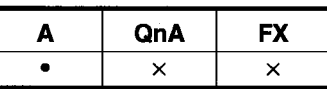

**MELSEC** 

#### [Purpose]

Sets the range of the link devices (LB, LW, LX, LY) of the network and data link units or the range of the communication status devices (SW, SB) of the data link to be transferred to the link devices (B, W, X, Y) of the PLC.

#### [Operating procedure]

Display the network setting dialog box (set the network type, the start I/O number, the network number, and the total number of (slave) stations on this dialog box), and click the Refresh Parameters button.

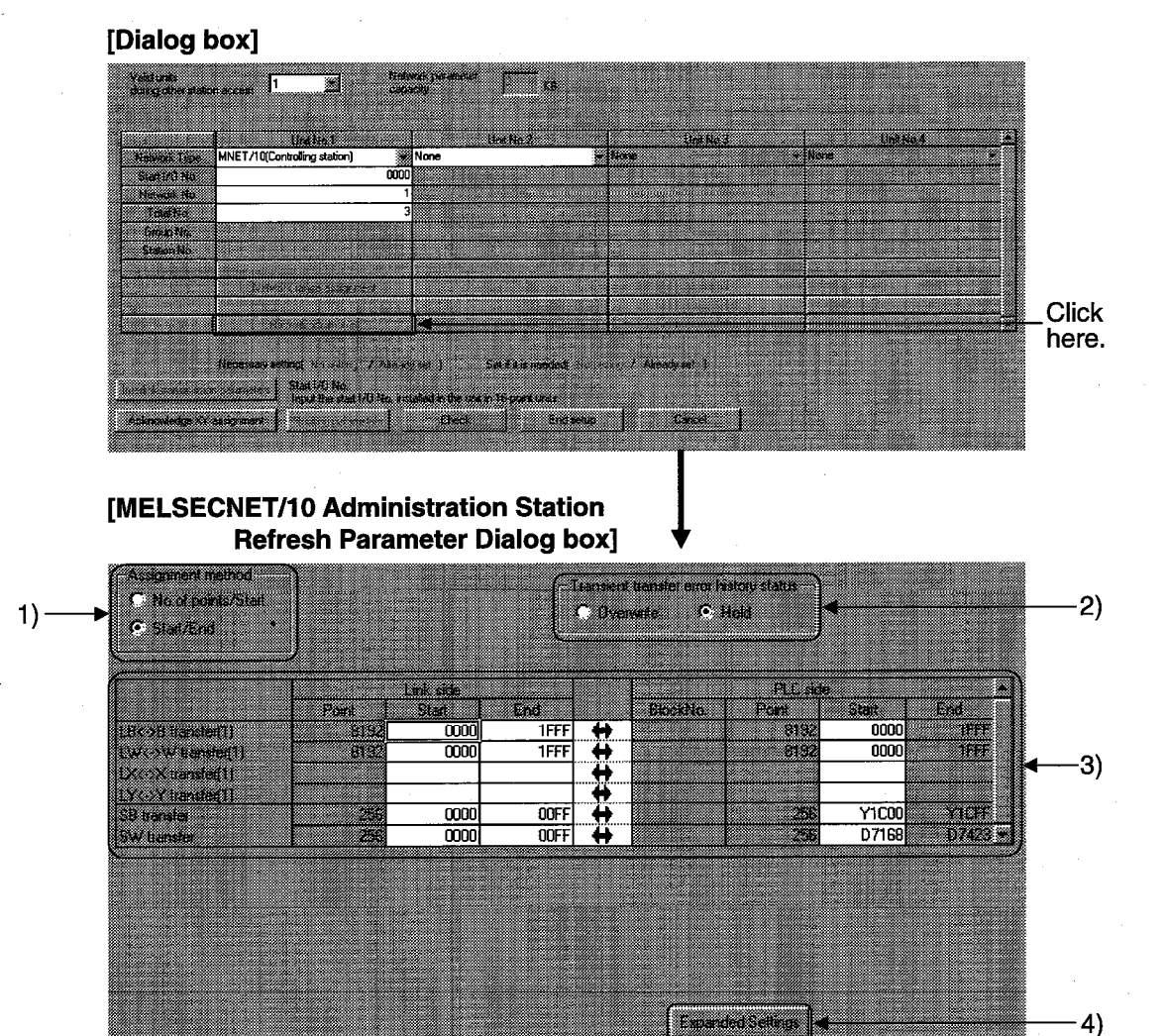

### [Description]

<u> and</u>

1) Assignment method Sets the device range to be transmitted by specifying Number of Points/Start or Start/Final.

**Marchant** 

**Canal** 

2) Transient transfer error history status Sets whether to retain or overwrite the error list. The areas to be retained or overwritten are SWF0 to FF.

**Check** 

▩

# **14. SETTING NETWORK RARAMETERS**

- 3) Link side, PLC side
	- When Number of Points/Head is selected in 1)

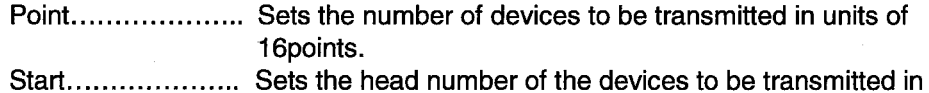

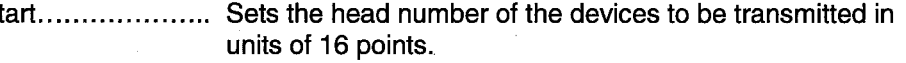

When Start/Final is selected in 1)

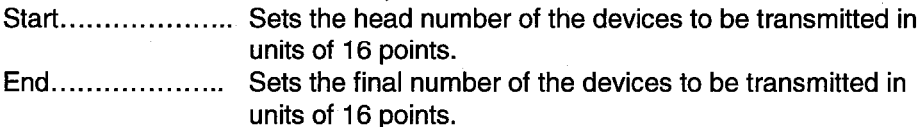

• Set LB, LW, LX, LY, SB, and SW in units of 16 points.

### 4) Expanded Setting (PLC to PLC network only)

Sets extension devices for LB, LW, LX, and LY.

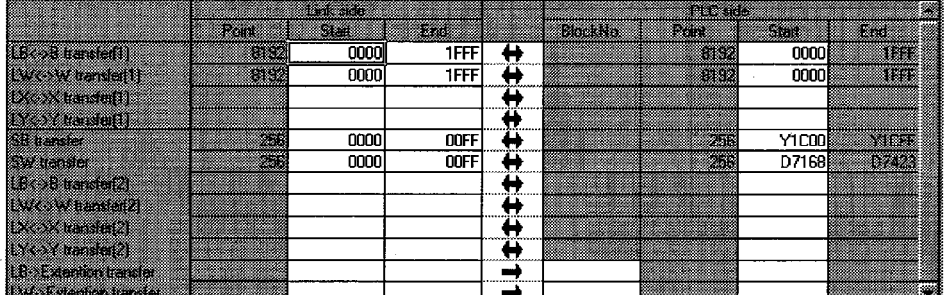

Set the block numbers of the file register (R) for block number.

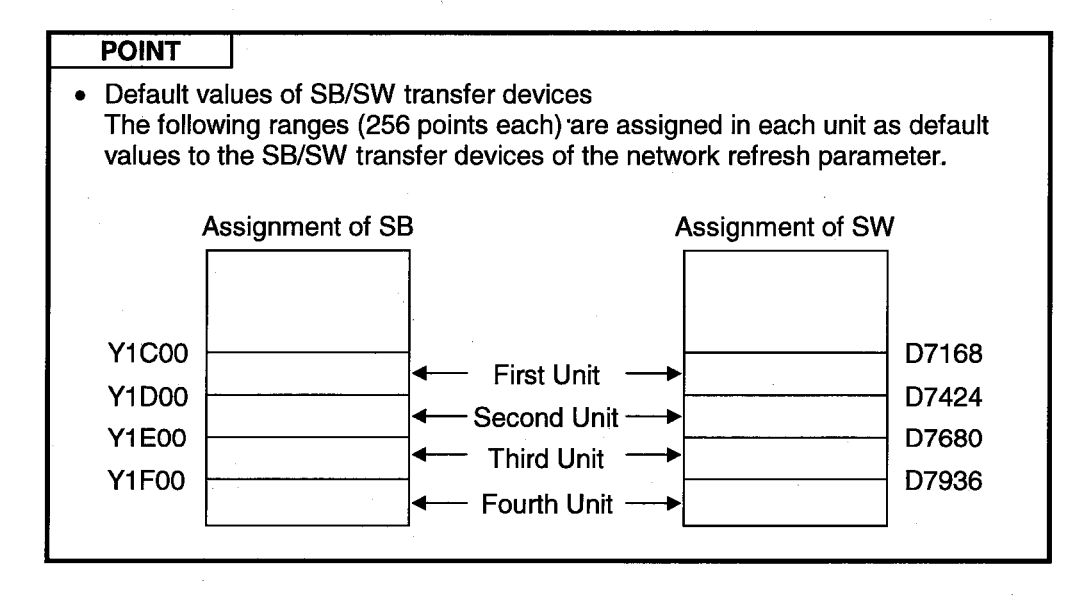

# 14.3.2 Setting the MELSECNET/10 network range (common parameter)

# 14.3.2 (1) Setting the network range in the PLC to PLC network (Controlling station)

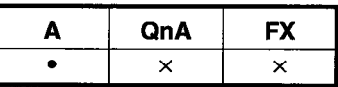

### [Purpose]

Sets the B/W/Y ranges each station can transmit in a network, and make settings related to transient transmission and communication errors.

#### [Operating procedure]

Display the network setting dialog box (set the network type, the start I/O number, the network number, and the total number of (slave) stations on this dialog box), and click the Network range assignment button.

# **14. SETTING NETWORK RARAMETERS**

-MELSEC

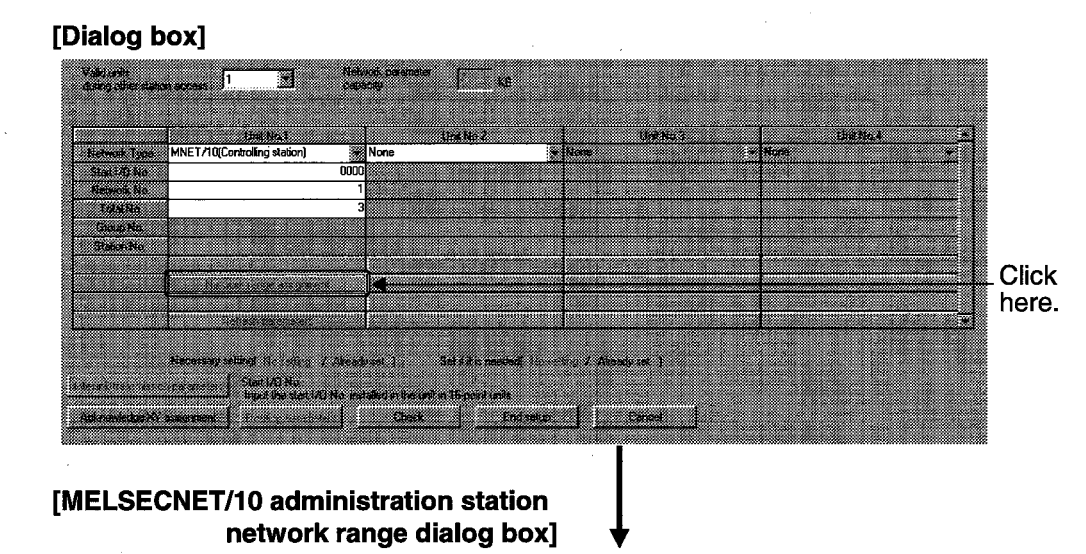

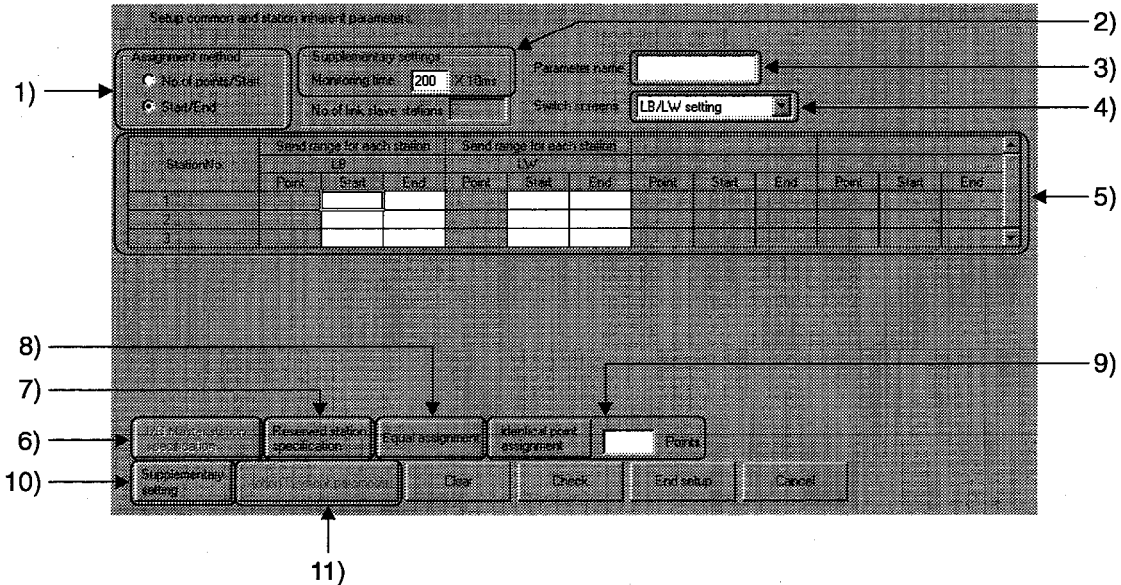

### [Description]

- 1) Assignment method Sets the device range to be transmitted by specifying Number of Points/Start or Start/End.
- 2) Supplementary settings

This setting is to determine whether the communication between the administration station and the normal station is normal.

The monitoring time can be set between 1 ms and 200 ms (in units of 1 ms).

3) Parameter name

Sets the parameter name so that the system parameter to be set can be easily identified.

Set the parameter name within eight characters.

4) Switch screens

The window will be switched between BW Setting and XY Setting.

5) Send range for each station

Set the number of points, head device, and final device of LX, LY, and LB in units of 16 points.

Set the number of points, head device, and final device of LW in units of one point.

- 6) I/O Master station specification Sets the station number to serve as the master station for X/Y communication.
- 7) Reserved station specification

Sets the number of the station, which will or may be connected to the network in the future, as a reserved station and its transmission range, or sets an actually connected station as a reserved station.

<Example>

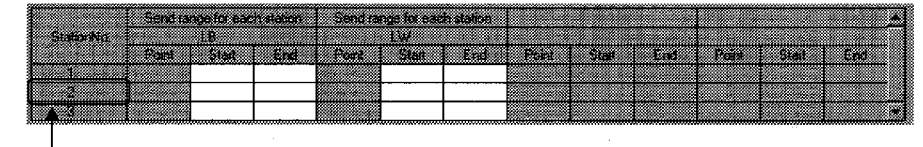

Move the cursor to this position, and click the Reserved station specification button.

• Window after reservation

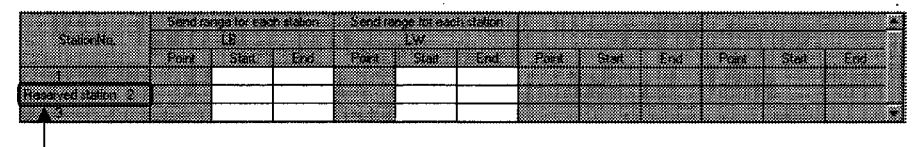

"Reserved station" is displayed here.

Equal assignment  $8)$ 

> When the number of stations is large, the link devices of all stations will be assigned equally.

# **14. SETTING NETWORK RARAMETERS**

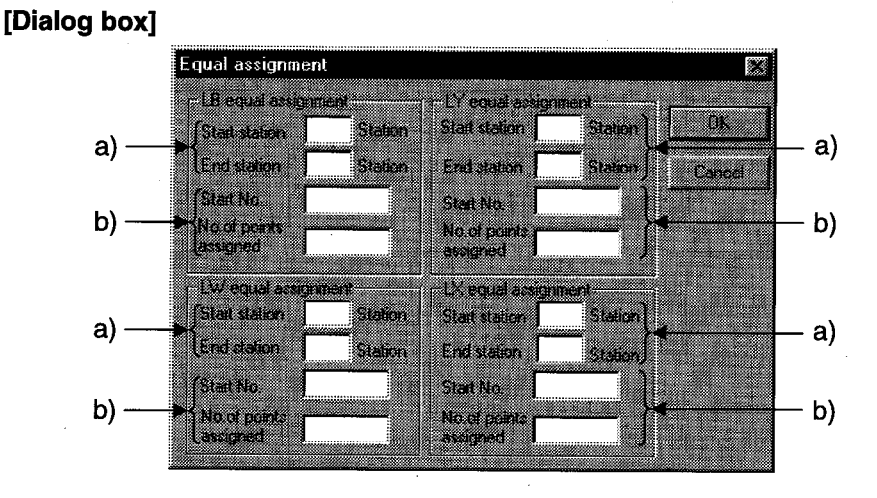

a) Number of equal assignment stations setting

The number of equal assignment stations can be set within the number of stations from the head equal assignment station number to the final equal assignment station number (total number of link stations - (head station  $number - 1)$ ).

If the set number of stations is smaller than the above number, the devices of the set stations will be assigned equally in sequence from the head station number.

b) Head device, number of points assigned Set the number of points assigned in the units shown below:

LB, LX, LY......In units of 16 points LW .................In units of one point

9) Identical point assignment

Simplified assignment to the same point will take place according to the total number of stations set.

10) Supplementary setting

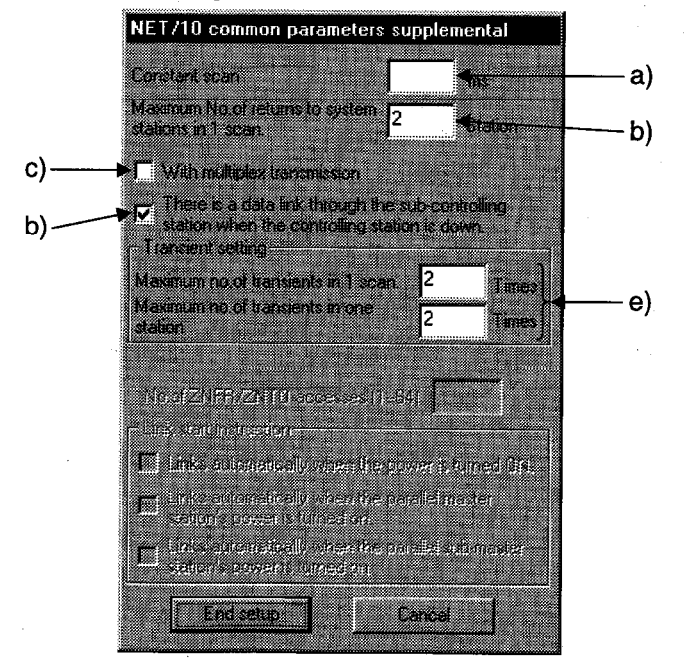

 $14 - 17$ 

- a) Constant scan The constant scan time can be set as desired between 1 ms and 500 ms.
- b) Maximum No. of returns to system stations in 1 scan Sets the number of faulty stations that can be returned to the system during a link scan.
- c) With multiplex transmission Sets whether to execute the multilevel transmission function.
- d) There is a data link through the sub-controlling station when the controlling station is down.

Sets whether to transfer the data link administration station move function by the sub administration station when the administration station is down.

- e) Transient setting
	- Maximum no of transients in 1scan Sets the number of transient transmission times (the total number of times over the entire network) that can be executed during a link scan. Set the number of times between one and 16.
	- Maximum no of transients in one station Sets the number of transient transmission times a station can execute during a link scan. Set the number of times between one and 16.
- 11) Station inherent parameters See Section 14.3.3.

 $14 - 18$ 

# 14.3.2 (2) Setting the network range (remote I/O setting)

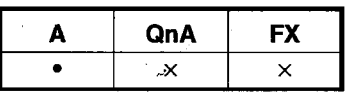

# [Purpose]

Sets the B/W/X/Y ranges each station can transmit in a network, and make settings related to transient transmission and communication errors.

#### [Operating procedure]

Display the network setting dialog box (set the network type, the start I/O number, the network number, and the total number of (slave) stations on this dialog box), and click the Network range assignment button.

#### [Dialog box]

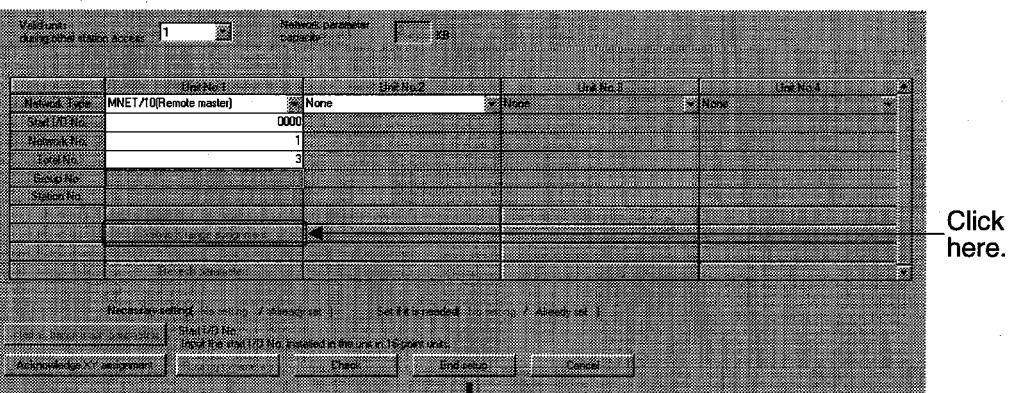

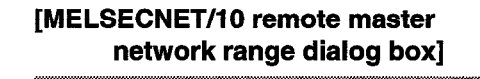

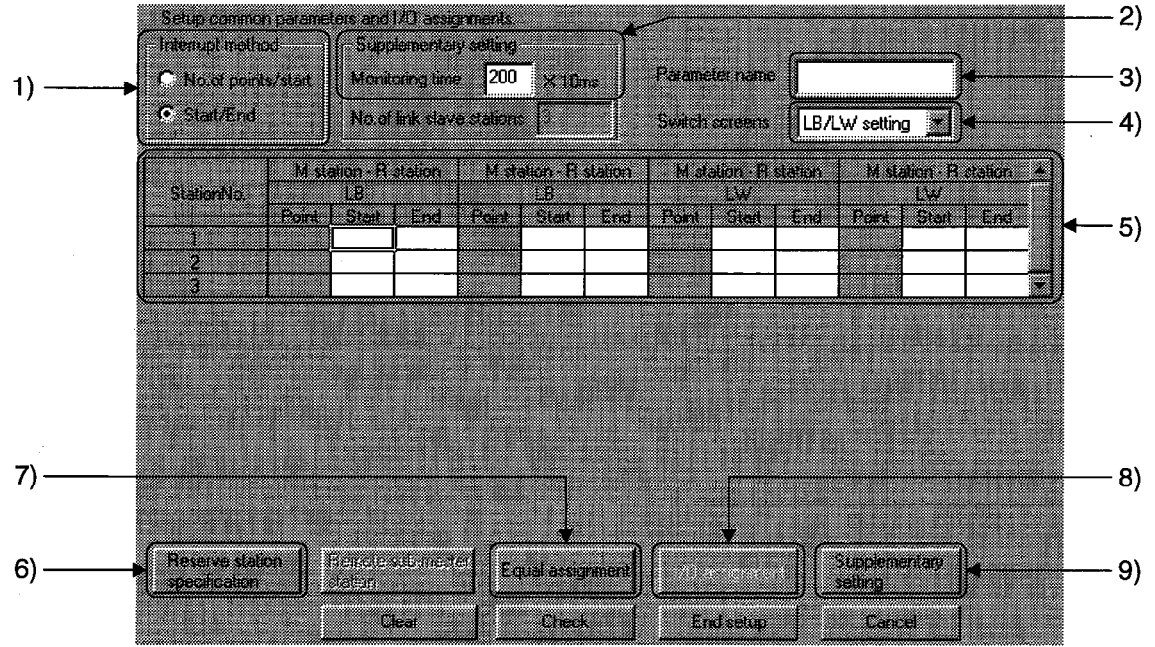

### [Description]

- 1) Interrupt method Sets the device range to be transmitted by specifying Number of Points/Start or Start/End.
- $2)$ Supplementary setting

This setting is to determine whether the communication between the administration station and the normal station is normal.

The monitoring time can be set between 1 ms and 200 ms (in units of 1 ms).

#### 3) Parameter name

Sets the parameter name to easily identify the system parameter to be set. Set the parameter name within eight characters.

 $4)$ Switch screens

The window will be switched between BW Setting and XY Setting.

5) M station  $\rightarrow$  R station, M station  $\leftarrow$  R station range specification Sets the number of points, head device, and final device of LB in units of 16 points.

Sets the number of points, head device, and final device of LW in units of one point.

6) Reserved station specification

Sets the number of the station, which will or may be connected to the network in the future, as a reserved station and its transmission range, or sets an actually connected station as a reserved station.

For the operating procedure, see Subsection 14.3.2 (1).

7) Equal assignment

See Subsection 14.3.2 (1).

I/O assignment  $8)$ 

> Sets the number of occupied slots of each station and execute remote I/O assignment during the construction of a remote I/O network.

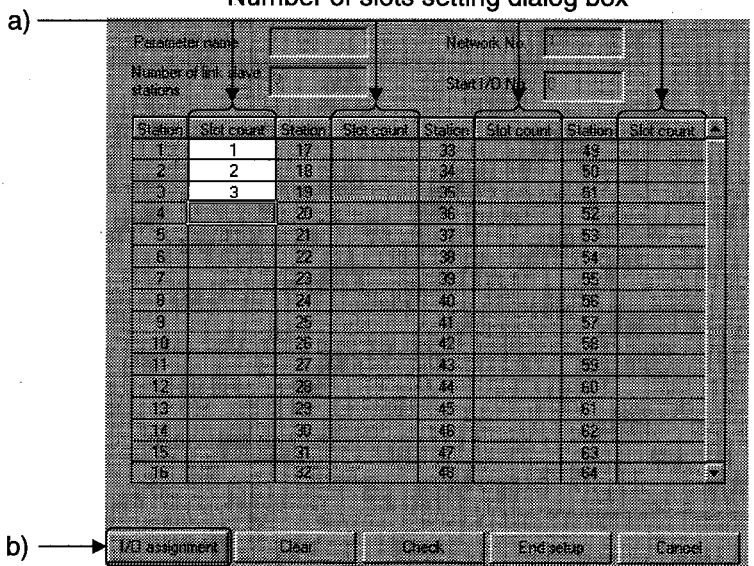

Number of slots setting dialog box

a) slot count

Sets the number of slots to be occupied.

b) I/O assignment

Sets the unit type and model (within 16 characters) and the number of points.

By executing the remote I/O assignment, the number of I/O points occupied by vacant slots can be reduced, or the number of I/O points of vacant slots can be reserved for future extension.

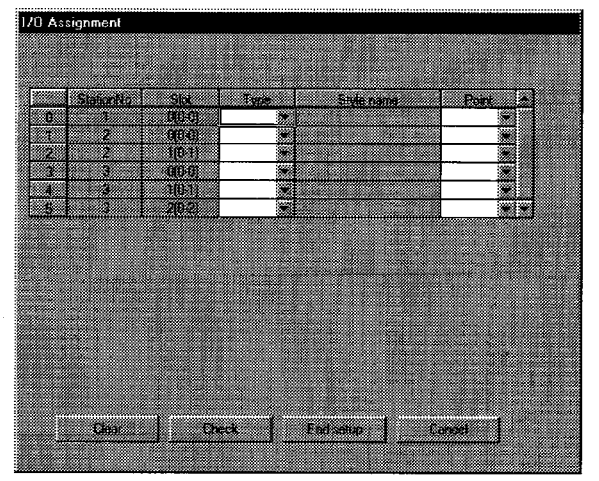

#### 9) Supplementary setting

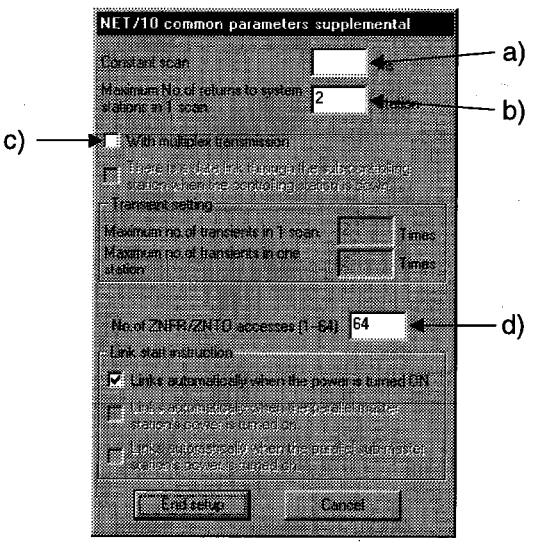

- a) Constant scan The constant scan time can be set as desired between 1 ms and 500 ms.
- b) Maximum No of returns to system stations in 1 scan Sets the number of faulty stations that can be returned to the system during a link scan.
- c) With multiplex transmission Sets whether to execute the multiplex transmission function.
- d) No. of ZNFR/ZNTO access (1-64) Sets the number of units at which the remote I/O station can execute instructions within a scan.

# 14.3.3 Setting station-specific parameters

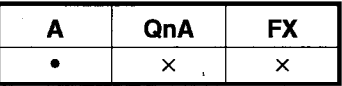

# [Purpose]

Makes settings for rearranging the transmission ranges (B, W) of each station assigned by common parameters or for using only necessary ranges. These settings make the modification of the sequence program unnecessary even if the set common parameters are changed in the middle of an operation.

#### [Operating procedure]

Display the network setting dialog box (set the network type, the start I/O number, and the network number), and click the Station inherent parameters button.

### [Dialog box]

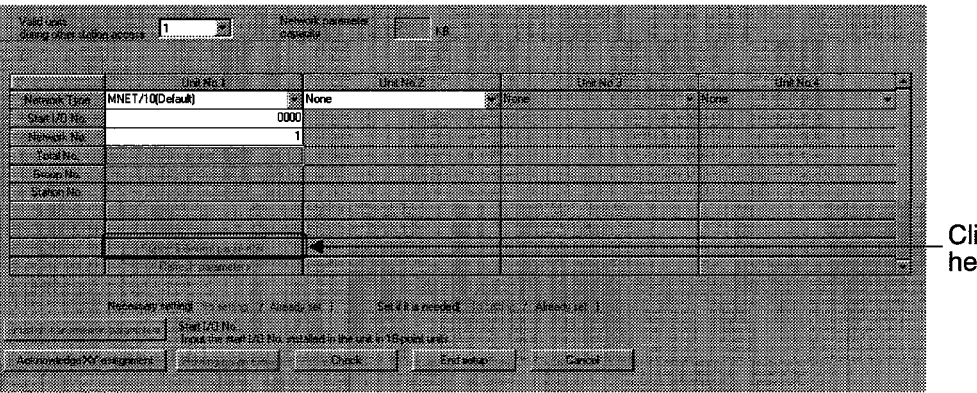

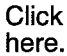

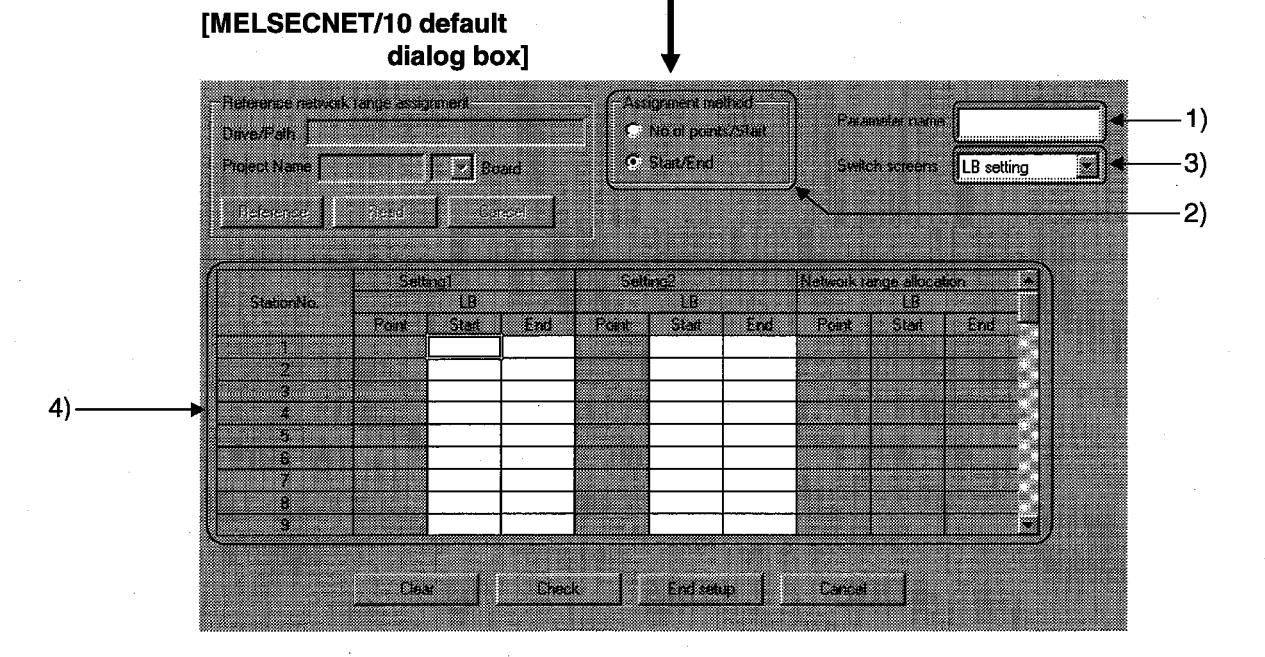

# [Description]

1) Parameter name Sets the parameter name so that the system parameter to be set can be easily identified.

Set the parameter name within eight characters.

#### 2) Assignment method

Sets the device range to be transmitted by specifying Number of Points/start or Head/Final.

# 3) Switch screens

The window will be switched between LB Setting and LW Setting.

#### 4) Setting 1, setting 2

Sets the number of points, head device, and final device of LB in units of 16 points.

Sets the number of points, head device, and final device of LW in units of one point.

 $\cdot$  2)

# **14.4 Common Operations in Setting Network Parameters**

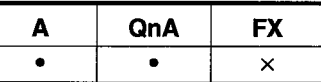

### **[Purpose]**

This section describes the operations common to data link system parameter setting and network system parameter setting.

The network range assignment parameters for a MELSECNET II mixed (Master station) network are cited as an example.

The following operations cannot be executed as common operations in setting parameters:

- Cutting, copying, pasting
- The Home key and End keys will become invalid.

#### [Dialog box]

<Example> MELSECNET II mixed (Master station) network range assignment parameter dialog box

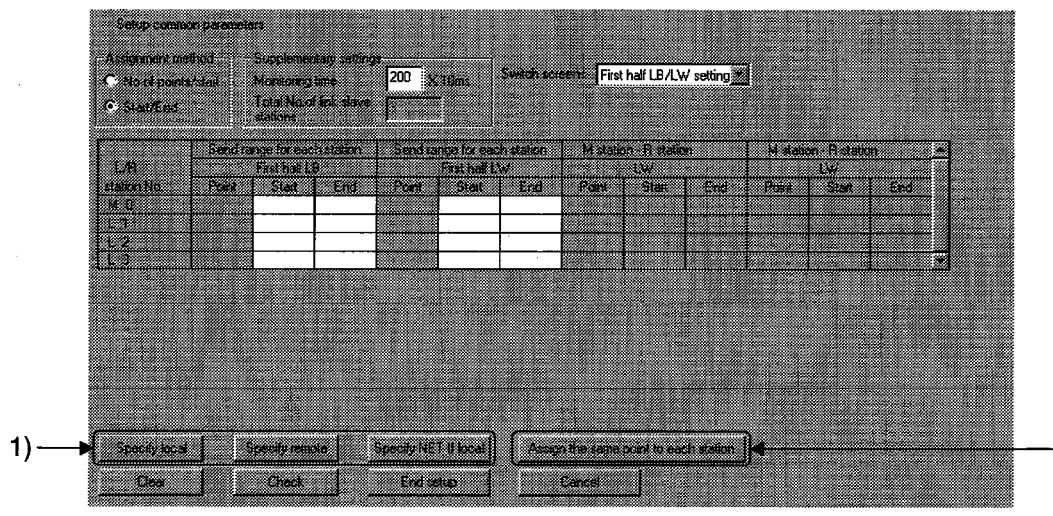

#### [Description]

1) Specify local, Specify remote, Specify NET II local <Example> When changing a local station to a remote station

(Follow the same procedure for NET II local specification.)

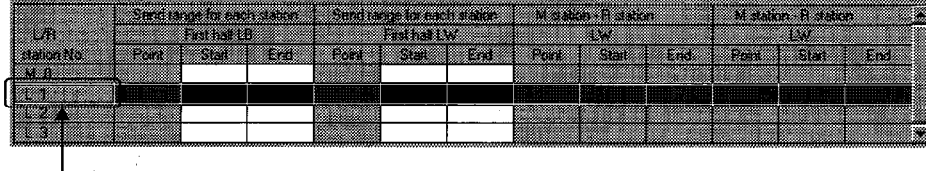

Move the cursor to this position, and click the Specify remote (Specify NET II local) button.

• Display after change

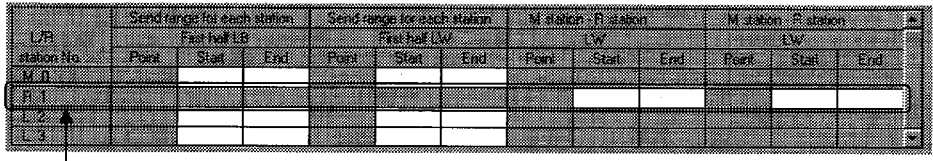

L1 is replaced by R1.

- To change the remote station R1 to a local station, select R1 and click the Specify local button.
- 2) Assign the same point of each station

Use this function to make assignment to the same point of each remote station. Click the Assign the same point to each station button, and the dialog box shown below will be displayed:

<Example> When the total number of (slave) stations set is three

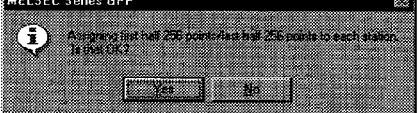

By clicking the Yes button, the devices will be assigned as shown below:

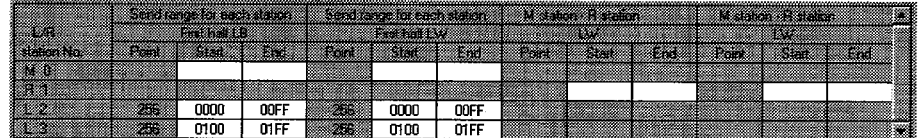

#### Clear  $3)$

Use this function to change the set parameters to the default values.

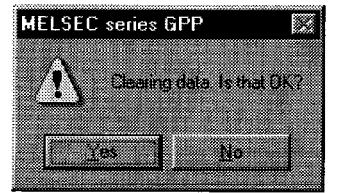

4) Check

The set parameter data will be checked.

#### 5) Setting end

By clicking the End setup button at the end of data setting, the network setting dialog box will appear.

# **14. SETTING NETWORK PARAMETERS**

# 14.5 Making Settings for Data Links

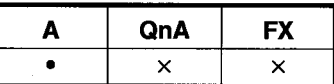

### [Purpose]

Makes settings for transferring the link devices (LB, LW) stored in the network unit to another network system.

### [Operating procedure]

Display the network setting dialog box (set the network type, the start I/O number, the network number, and the total number of (slave) stations), and click the Interlink transmission parameters button.

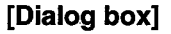

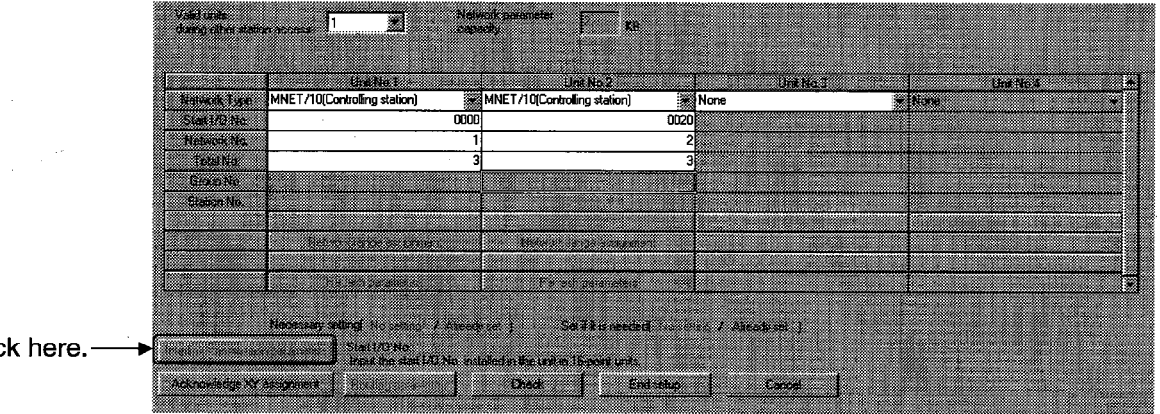

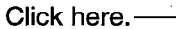

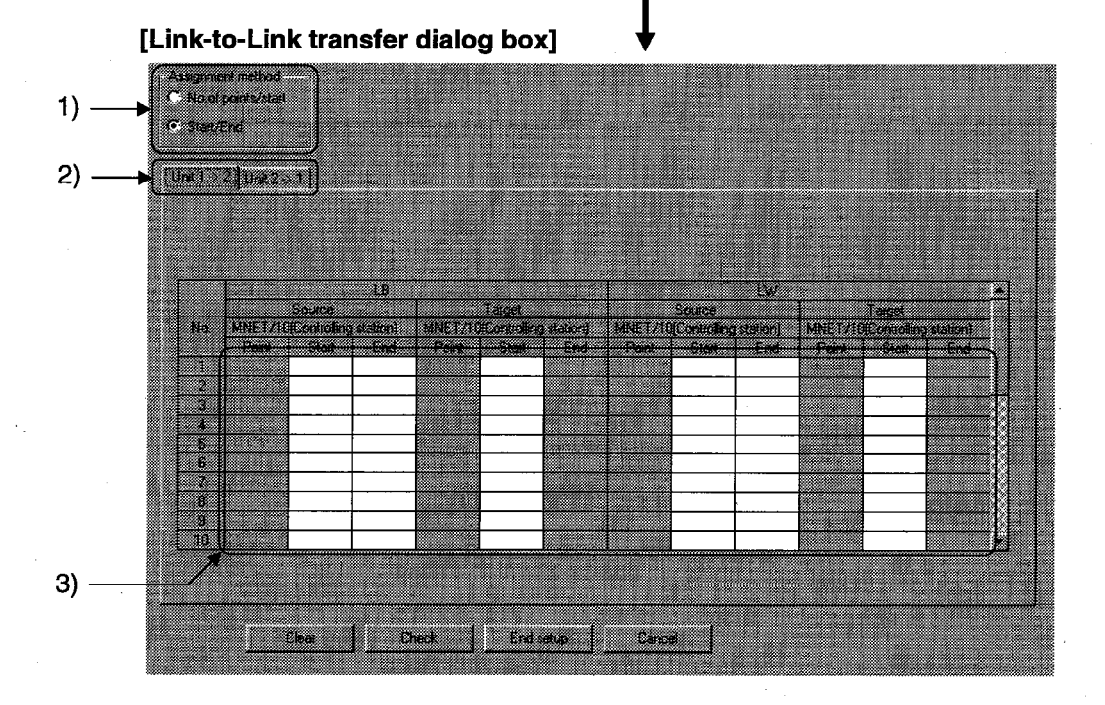

### [Description]

- 1) Assignment method Sets the device range to be transmitted by specifying Number of Points/Start or Start/End.
- 2) Data link-to-data link data transfer range setting tab Here, transferring data from unit 1 to unit 2 is cited as an example. Makes settings so that LB and LW of the first link unit will be transferred to LB and LW of the second link unit.

# 3) Source/Target

Set Number of Points, Head, and Fainal units of 16 points.

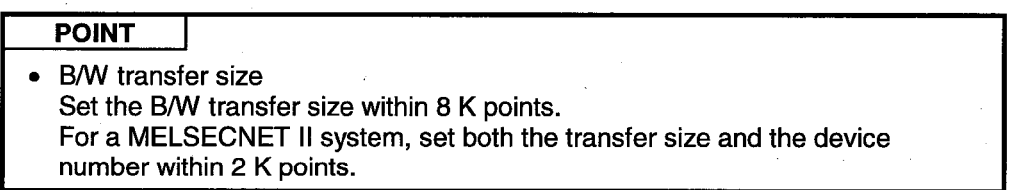

# **14.6 Setting Routing Parameters**

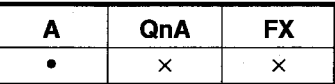

**MELSEC** 

### [Purpose]

Sets the transmission route from the source station to the destination station for transient transmission between stations in different networks.

### [Operating procedure]

Display the network setting dialog box (set the network type, the start I/O number, and the total number of (slave) stations), and click the Routing parameters button.

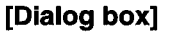

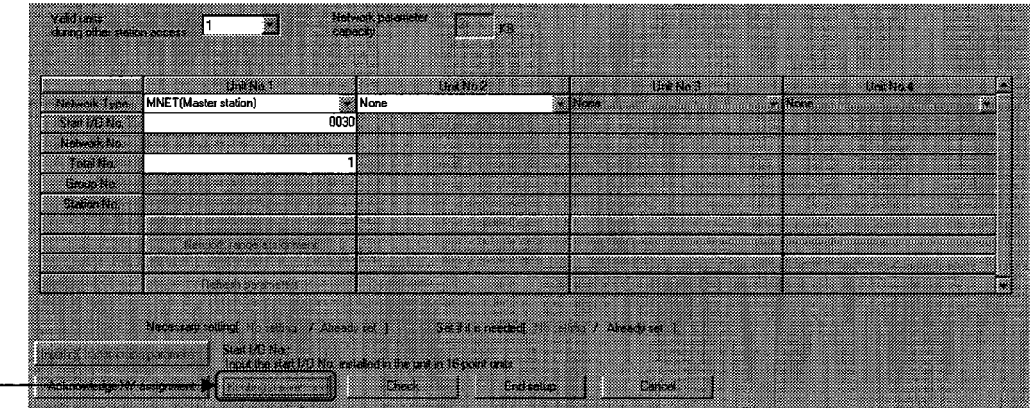

Click here.

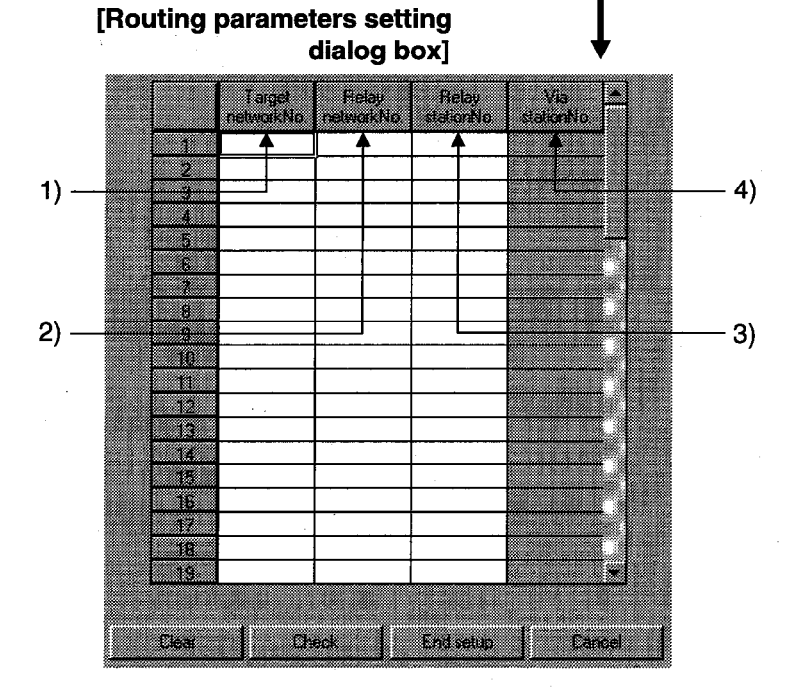

# [Description]

1) Target network No. setting Sets the network number in which the destination station exists.

- 2) Relay network No. setting Sets the network number which the data to be transmitted to the destination station will first pass through.
- 3) Relay station No. setting Sets the network relay station which the data to be transmitted to the destination station will first pass through.

#### 4) Via station No. setting

Sets a unit for the through station when two or more network units of the same network number are loaded with the source station.

The first network unit will serve as the through network unit when no unit is set.

# **14.7 Setting MELSECNET/MINI Parameters**

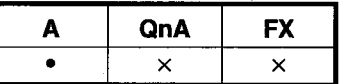

#### [Purpose]

Makes settings to automatically execute I/O refresh (reading and writing I/O information between the master unit and the remote unit) in the MELSECNET/MINI (S3) data link system.

### [Operating procedure]

Display the network parameter selection dialog box, and click the MELSECNET/MINI button.

# [Dialog box]

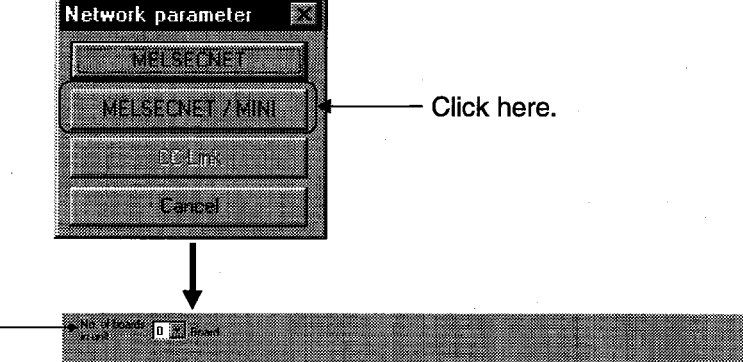

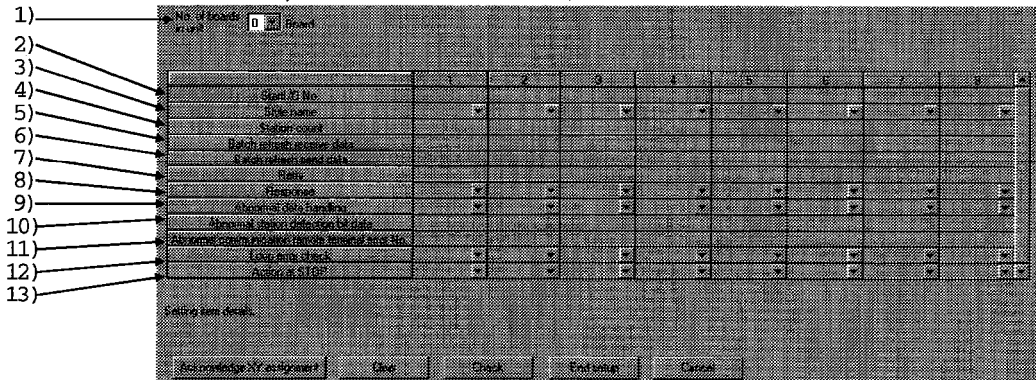

#### [Description]

1) No.of boards in unit Sets the total number of master units for which parameters will be set.

- 2) Start I/O No. Sets the start I/O number at which a master unit is loaded.
- 3) Style name Selects the mode to use. MELSECNET/MINI ............I/O dedicated mode MELSECNET/MINI-S3.......I/O dedicated mode, extension mode
- 4) Station count

Sets the number of stations to link.

5) Batch refresh receive data

Sets the device in which the received data for batch refresh will be stored. By setting the device and the head number, all areas set in all stations will be refreshed by word. (The station number area in the output unit will also be refreshed.)

Set the head number at a multiple of 0 or 16 (0, 10, 20, ..., for X and B or 0, 16, 32 ... for M, L, and S) when the device to be refreshed is a bit device. Leave this box blank (no setting) when refresh is not required (when the received data is to be read by a FROM instruction, all remote I/O units are output units, etc.).

6) Batch refresh send data

Sets the device in which the sent data for batch refresh will be stored. By setting the device and the head number, all areas set in all stations will be refreshed by word. (The station number area in the input and output units will also be refreshed.)

Set the head number at a multiple of 0 or 16 (0, 10, 20, ..., for Y and B or 0, 16. 32 ... for M, L, and S) when the device to be refreshed is a bit device. Leave this box blank (no setting) when refresh is not required (when the transmitted data is to be written by a TO instruction, all remote I/O units are input units, etc.)

7) Retry

Sets the number of retries to the remote I/O when a communication error occurs.

8) Response

> Sets whether the "link" or the "CPU" is given priority in access to the buffer memory in the master unit.

#### 9) Abnormal data handing

Sets whether to "clear" or "retain" the data stored in the station where a communication error has occurred.

10) Abnormal station detection bit data

Sets the device in which faulty station detection data will be stored. When the set model is MELSECNET/MINI, four words of data will be refreshed. When the set model is MELSECNET/MINI-S3, five words of data will be refreshed.

The number of words remains fixed even though the number of remote stations changes.

Set the head number at a multiple of 0 or 16 when the device to be refreshed is a bit device. Leave this box blank (no setting) when refresh is not required.

11) Abnormal communication remote terminal error No.

Sets the device in which the error code will be stored when an error occurs. When the set model is MELSECNET/MINI, a word of data will be refreshed. When the set model is MELSENET/MINI-S3, a word plus the number of remote terminal stations (the number of stations written to the initial data ROM) of data will be refreshed.

Leave this box blank (no setting) when refresh is not required.

12) Line error check

Sets the transmission status when a line error occurs.

**Test** : Test text will be transmitted.

**OFF** : The data just before a line error occurs will be transmitted to the remote I/O station.

Maintain : 00 text will be transmitted to the remote I/O station.

13) Action at stop

This parameter cannot be set in the A series.

**Network Parameters (QnA Series)** 

# 14.8 Setting the Network Setting Dialog Box

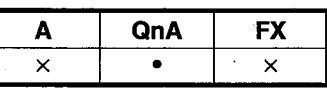

The configuration of MELSECNET systems is different depending on the CPU type used.

The following table shows the master stations for the MELSECNET system, the MELSECNET II system, and the MELSECNET II compound system, and the control stations for the MELSECNET/10 system.

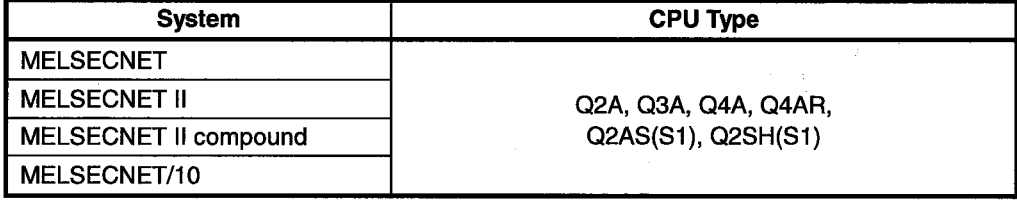

• Set network parameters if necessary.

#### **[Purpose]**

Sets communication data for constructing a MELSECNET, MELSECNET II or MELSECNET/10 system.

#### [Operating procedure]

Select [Net Work Parameters] to display the network parameter selection dialog box, and click the MELSECNET/Ethernet button.

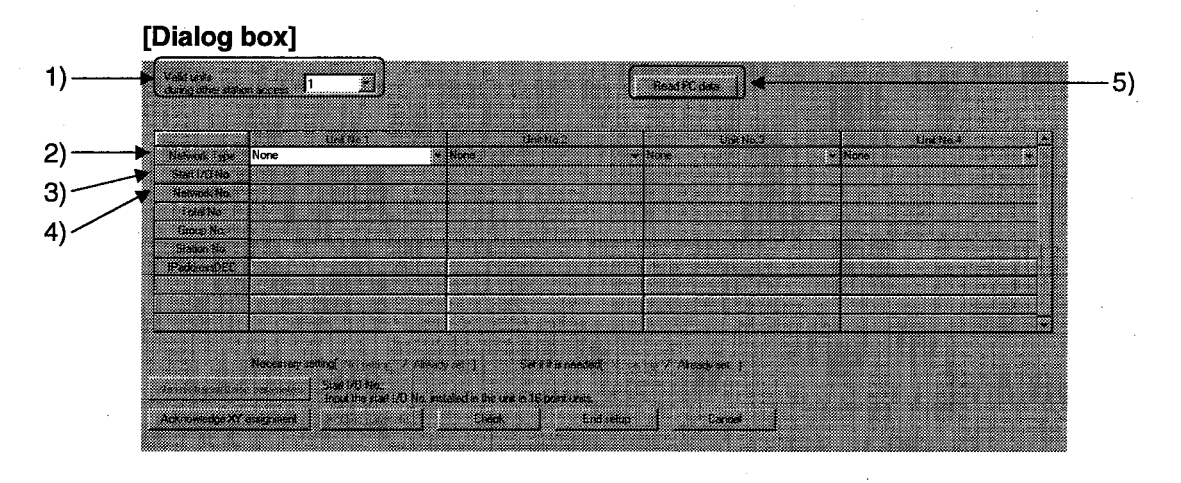

### [Description]

1) Valid units during other station access Sets which network connected to which unit will be made valid when accessing other station from a peripheral unit that does not match the MELSECNET/10.

2) Network Type Sets the network type.

- 3) Start I/O No. Sets the lower two digits of the start I/O number of the network unit concerned in units of 16 points.
- 4) Network No.

Sets the network number to which the unit will be connected when the network unit concerned is a unit matching the MELSECNET/10.

5) Read PLC data

Before reading data, delete the parameter file from the PLC.

# **14.9 Setting the Refresh Parameter**

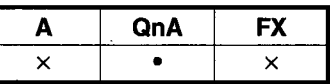

**MELSEC** 

### **[Purpose]**

Sets the range of the link devices (B, W, X, Y) of the network and data link units to be transferred to the link devices (B, W, X, Y) of the PLC.

The Refresh Parameter Dialog box for the MELSECNET/10 (Controll station) system is cited as an example.

#### [Operating procedure]

Display the network setting dialog box (set the network type, the start I/O number, the network number, and the total number of (slave) stations on this dialog box), and click the Refresh parameters button.

#### [Dialog box]

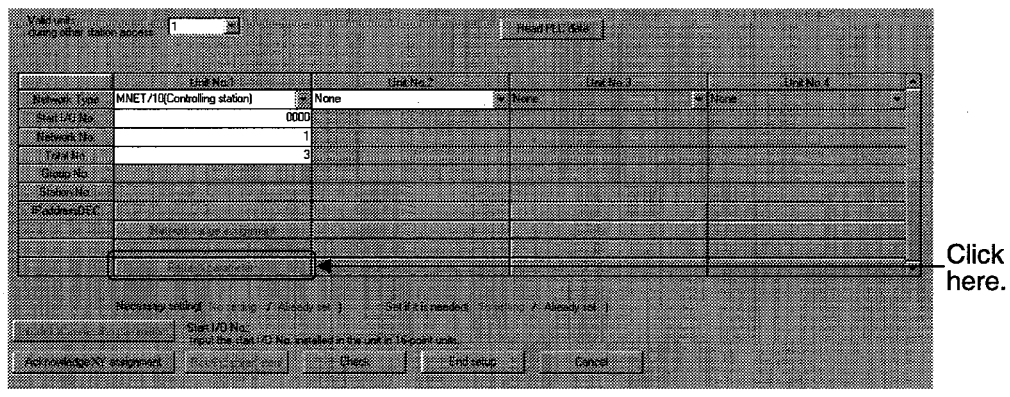

#### **IMELSECNET/10 controll** station refresh parameter dialog box]

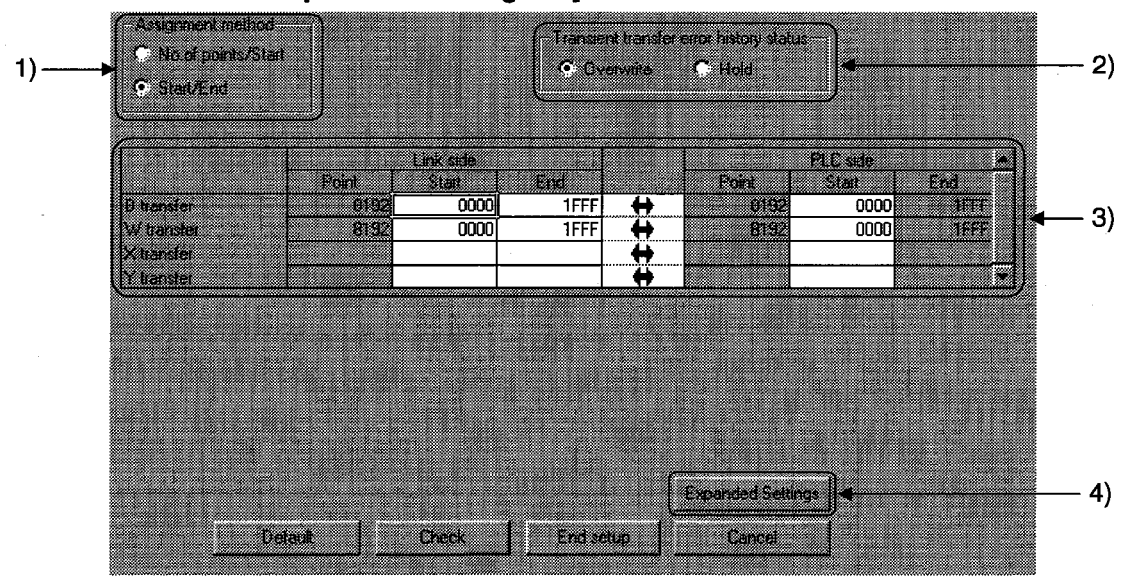

### [Description]

1) Assignment method Sets the device range to be transmitted by specifying Number of Points/Start or Start/End.

- 2) Transient transfer error history status Sets whether to retain or overwrite the error list. The areas to which the error list will be written are SWF0 to SWFF.
- 3) Link side, PLC side Sets Points/Start and End in units of 16 points.

4) Expended settings

Makes settings for the extension of the devices B, W, X, and Y. The following devices can be set as extension devices:

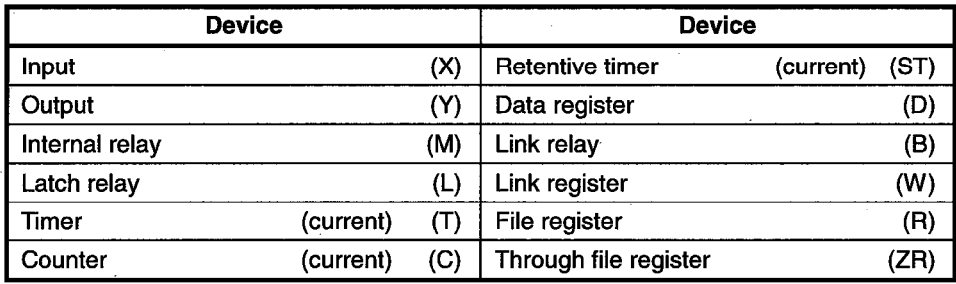

The device  $(X)$  cannot be set as a destination for the link register  $(W)$ .

# 14.10 Setting the MELSECNET (II) Network Range

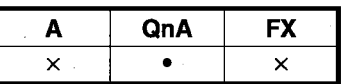

#### [Purpose]

Makes settings for cyclic transmission by link relays (B), link registers (W), link inputs (Y), and link outputs (Y) in the data link system.

The dialog box, on which MELSECNET II compound (master) is specified, is cited for description.

#### [Operating procedure]

Display the network setting dialog box (set the network type, the start I/O number, and the total number of (slave) stations on this dialog box), and click the Network range assignment button.

#### [Dialog box]

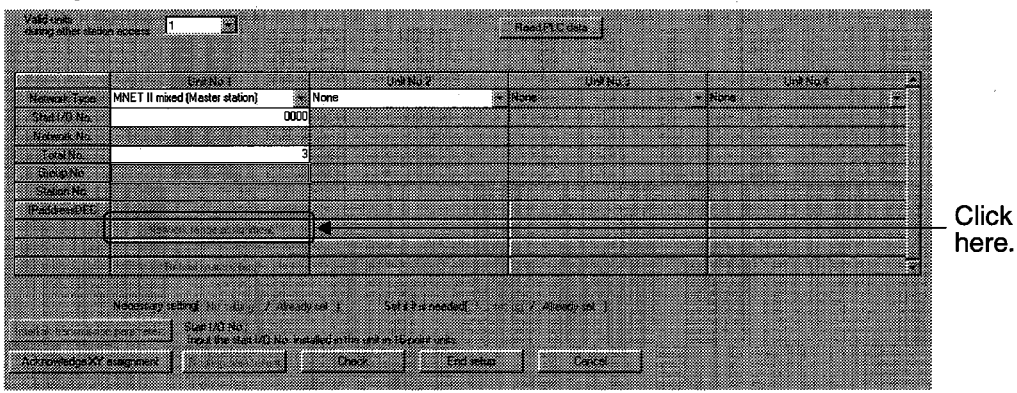

### **IMELSECNET II network** range assignment dialog box]

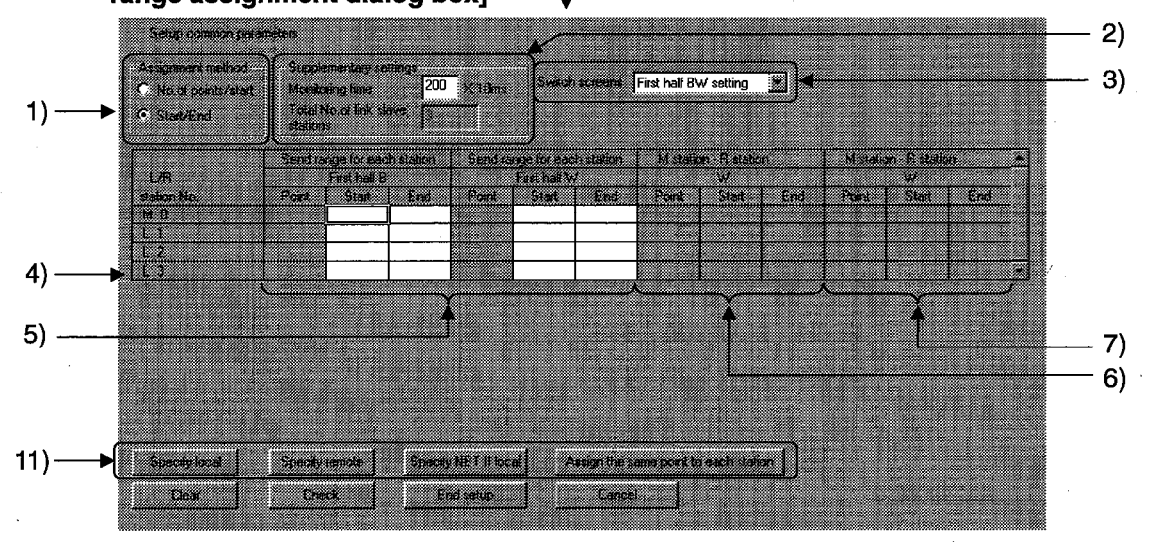

### **14. SETTING NETWORK PARAMETERS**

**MELSEC** 

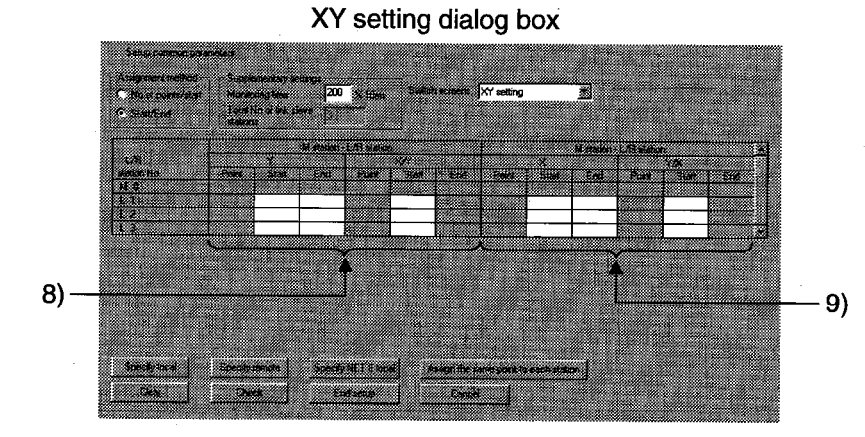

### Second BW setting dialog box

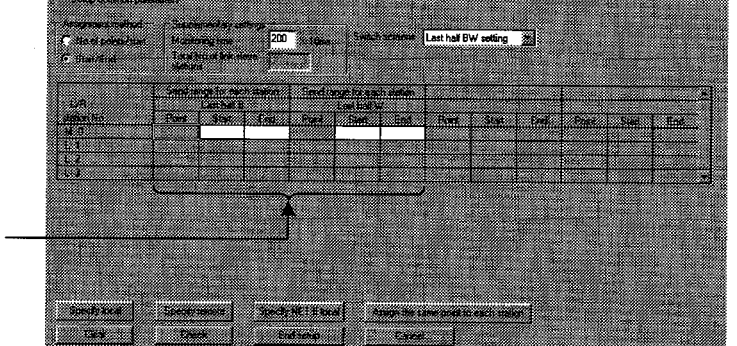

 $10<sub>l</sub>$ 

#### **[Description]**

1) Assignment method

Sets the device range to be transmitted by specifying Number of Points/Start or Start/End.

2) Supplementary settings

Sets the time to determine whether the communication between the control station and the normal station is normal.

The time can be set between 1 ms and 200 ms.

- 3) Switch screens The window will be switched between First BW Setting, XY Setting, and Second **BW Setting.**
- $4)$ Master station  $\rightarrow$  Local station Sets the range of the link relays (B) and the link registers (W) to be linked to the local station.
- 5) Master station  $\leftarrow$  Local station (first half) Sets the range of the devices to be linked to the master station and other local stations.
- 6) Master station  $\rightarrow$  Remote I/O station Sets the range of data transfer to the special function unit in the remote I/O station according to an "RTOP" instruction.
- 7) Master station  $\leftarrow$  Remote I/O station Sets the range of data transfer from the special function unit in the remote I/O station to the link registers (W) in the master station according to an "RFRP" instruction.
- 8) Master station  $\rightarrow$  Local station/Remote I/O station Sets the range of the outputs (Y) of the master station to be assigned to the inputs (X) of the local station or the outputs (Y) of the remote I/O station.
- 9) Master station  $\leftarrow$  Local station/Remote I/O station Sets the range of the inputs (X) of the master station to be assigned to the outputs (Y) of the local station or to the outputs (Y) of the remote I/O station.
- 10) Master station  $\leftarrow$  Local station (last half) Sets the range of the devices to be linked to the master station and other local stations.
- 11) Description of each button See Section 14.4.

# 14.11 Setting the MELSECNET/10 Network Range

Set the B, W, X, and Y ranges each station can transmit in a network. For clipping, copying, and pasting on the parameter dialog box, see Section 3.3.3.

# 14.11.1 Setting a network range in the PLC-to-PLC network

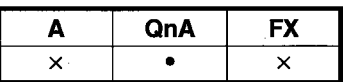

#### [Purpose]

Sets the range of cyclic transmission by B, W, X, and Y.

### [Operating procedure]

Display the network setting dialog box (set the network type, the start I/O number, the network number, and the total number of (slave) stations on this dialog box), and click the Network range assignment button.

-MELSEC

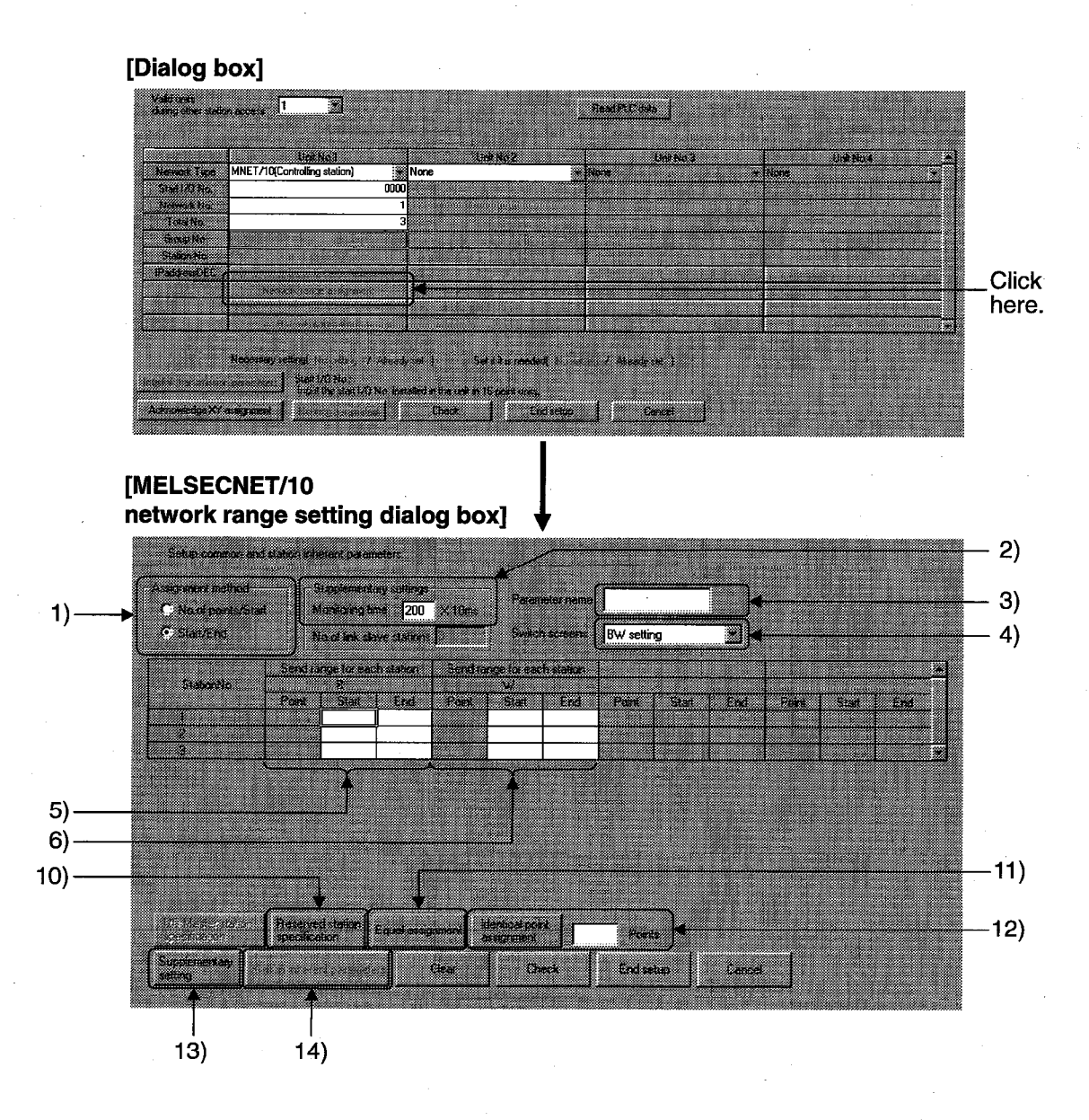

**MELSEC** 

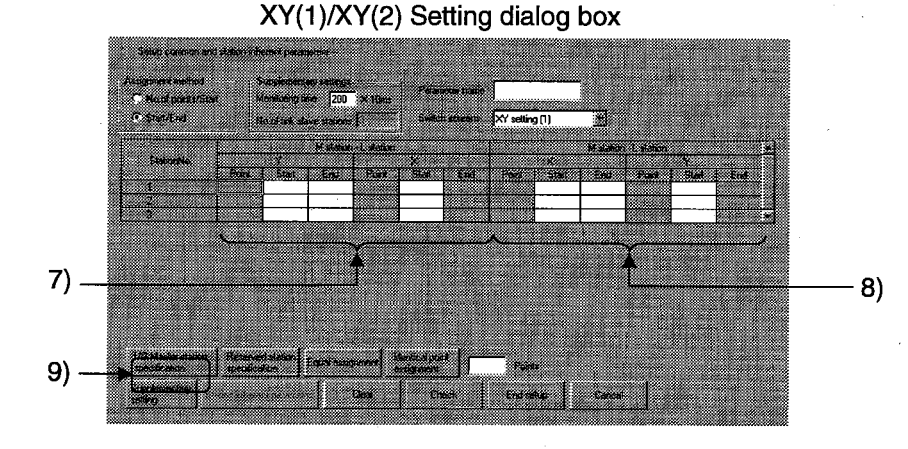

#### [Description]

- 1) Assignment method Sets the device range to be transmitted by specifying Number of Points/Start or Start/End.
- 2) Supplementary settings

Sets the time to determine whether the communication between the control station and the normal station is normal.

The monitoring time can be set between 1 ms and 200 ms.

#### 3) Parameter name

Sets the parameter name so that the system parameter to be set can be easily identified.

Set the parameter name within eight characters.

#### 4) Switch screens

The window will be switched between BW Setting and XY Setting.

- 5) Each station's B send range Sets the range of B's each station can transmit in units of 16 points.
- 6) Each station's W send range Sets the range of W's each station can transmit in units of one point.
- 7) Each station's X and Y send ranges ( $M \rightarrow L$ ) Sets the ranges of X's and Y's to be transmitted from the I/O master station to other stations in units of 16 points.
- 8) Each station's X and Y send ranges ( $M \leftarrow L$ ) Sets the ranges of X's and Y's to be transmitted from each station to the I/O master station in units of 16 points.
- 9) I/O master station specification Sets the station number to serve as the master station for X/Y communication.

#### 10) Reserved station specification

Sets the number of the station, which will or may be connected to the network in the future, as a reserved station and its transmission range, or set an actually connected station as a reserved station.

#### <Example>

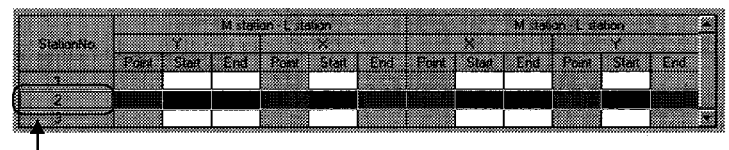

Move the cursor to this position, and click the Reserved station specification button

• Display after reservation

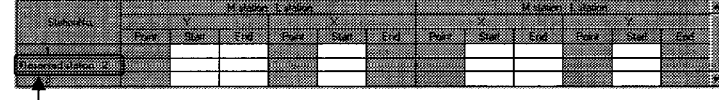

"Reserved station" is displayed here.

#### 11) Equal assignment

When the number of stations is large, the link devices of all stations will be assigned equally.

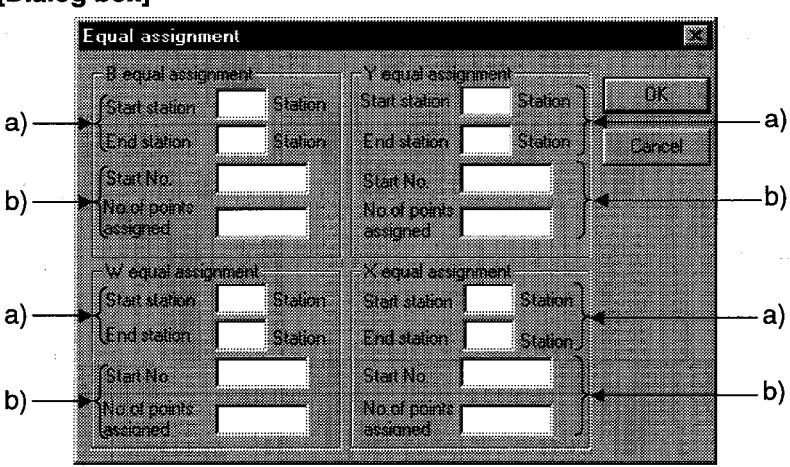

#### **[Dialog box]**

a) Number of equal assignment stations setting

The number of equal assignment stations can be set within the number of stations from the head equal assignment station number to the final equal assignment station number (total number of link stations - (head station  $number - 1)$ ).

If the set number of stations is smaller than the above number, the devices of the set stations will be assigned equally in sequence from the head station number.

b) Head device, number of points assigned Set points assigned in the units shown below:

B, X, Y .... In units of 16 points W .......... In units of one point

### 12) Identical point assignment

Simplified assignment to the same point will take place according to the total number of stations set.

13) Supplementary setting

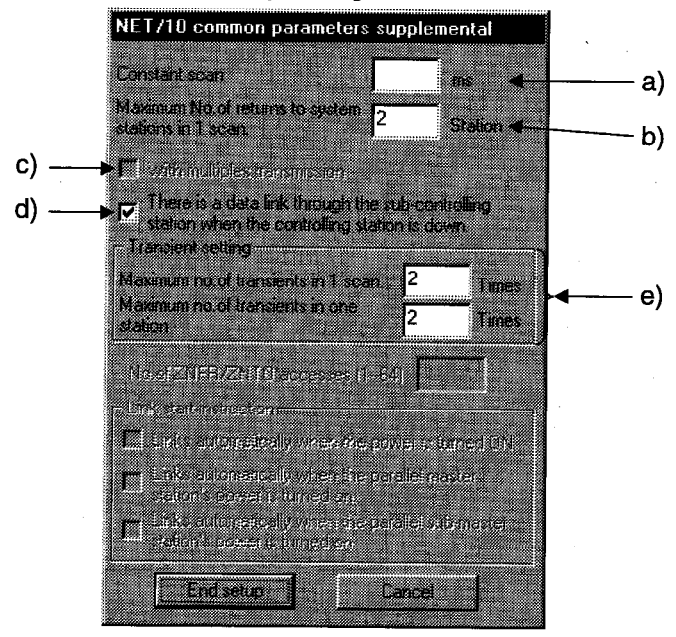

a) Constant scan

The constant scan time can be set as desired between 1 ms and 500 ms.

- b) Maximum No. of returns to system stations in 1 scan Sets the number of faulty stations which can be returned to the system during a link scan.
- c) With multiplex transmission Sets whether to execute the multiplex transmission function.
- d) There is a data link through the sub-controlling station when the controlling station is down Sets whether to transfer the data link administration station move function by the sub administration station when the administration station is down.
- e) Transient setting
	- Maximum no of transients in 1 scan Sets the number of transient transmission times (the total number of times over the entire network) that can be executed during a link scan. Set the number of times between one and 16.
	- Maximum no of transients in one station Sets the number of transient transmission times a station can execute during a link scan. Set the number of times between one and 16.
- 14) Station inherent parameters See Section 14.11.3.

# 14.11.2 Setting a network range between the remote I/Os

# 14.11.2 (1) Setting a network range in the remote master station

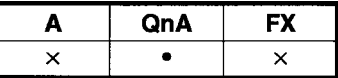

#### [Purpose]

Sets the B, W, X, and Y ranges each station can transmit, the monitoring time, and so on.

#### [Operating procedure]

Display the network setting dialog box (set the network type, the head I/O number, the network number, and the total number of (slave) stations on this dialog box), and click the Network range assignment button.

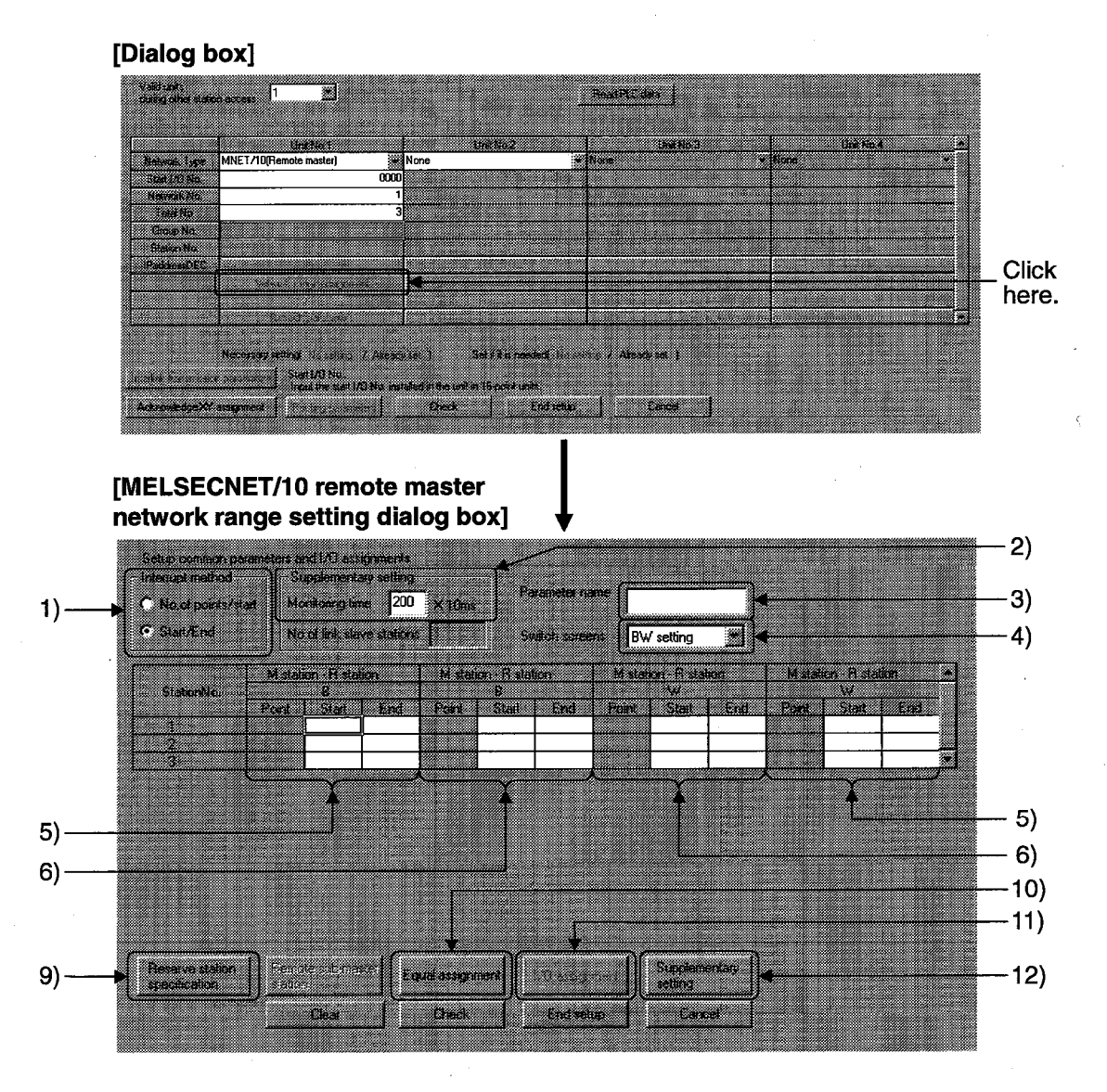

 $14 - 46$ 

### **14. SETTING NETWORK PARAMETERS**

 $-8)$ 

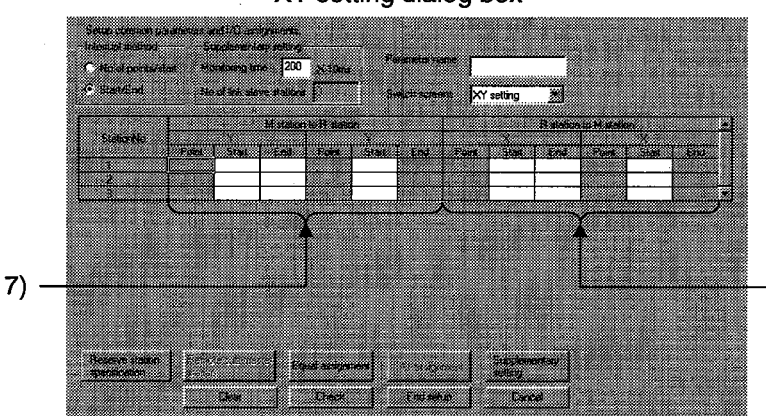

### XY setting dialog box

#### [Description]

1) Interrupt method

Sets the device range to be transmitted by specifying Number of Points/Start or Start/End.

 $2)$ Supplementary setting

Sets the time to determine whether the communication between the control station and the normal station is normal.

The monitoring time can be set between 1 ms and 200 ms.

3) Parameter name

Sets the parameter name so that the system parameter to be set can be easily identified.

Set the parameter name within eight characters.

- 4) Switch screens The window will be switched between BW Setting and XY Setting.
- 5) Master station  $\rightarrow$  Remote station (B, W) Sets the ranges of B's and W's to be transmitted from the master station to the remote station.
- 6) Master station  $\leftarrow$  Remote station (Y) Sets the range of Y's to be transmitted from the remote station to the master station.
- 7) Master station  $\rightarrow$  Remote station (Y) Sets the range of the outputs (Y) of the master station to be assigned to the outputs (Y) of the remote station.
- 8) Master station  $\leftarrow$  Remote station Sets the range of the inputs  $(X)$  of the remote station to be assigned to the inputs (X) of the master station.
- 9) Reserved station specification See 10) in Subsection 14.11.1.
- 10) Equal assignment See 11) in Subsection 14.11.1.

 $14 - 47$ 

### 11) I/O assignment

Sets the number of occupied slots of each station and execute remote I/O assignment during the construction of a remote I/O network.

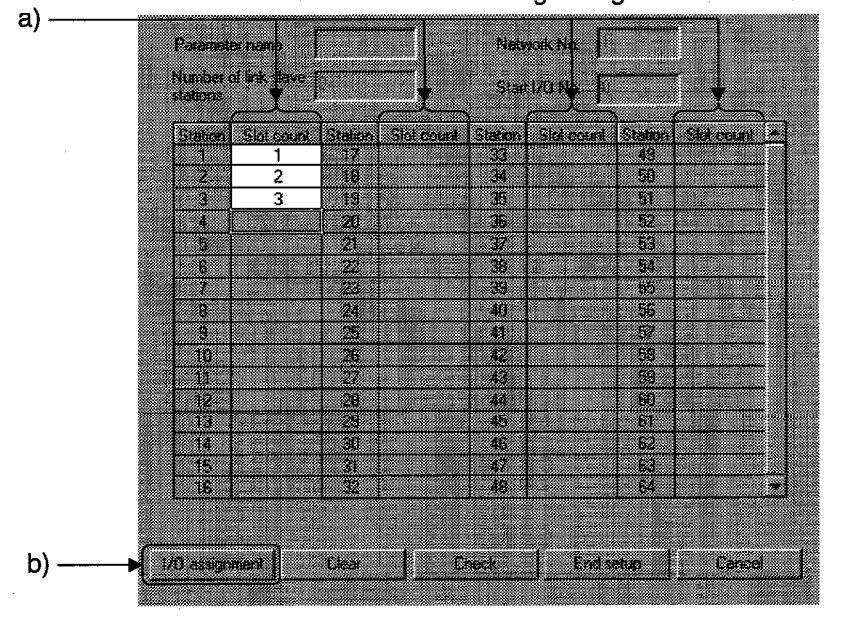

Number of slots setting dialog box

a) Slot count

Sets the number of slots to be occupied.

### b) I/O assignment

Sets the unit type and model (within 16 characters) and the number of points.

By executing the remote I/O assignment, the number of I/O points occupied by vacant slots can be reduced, or the number of I/O points of vacant slots can be reserved for future extension.

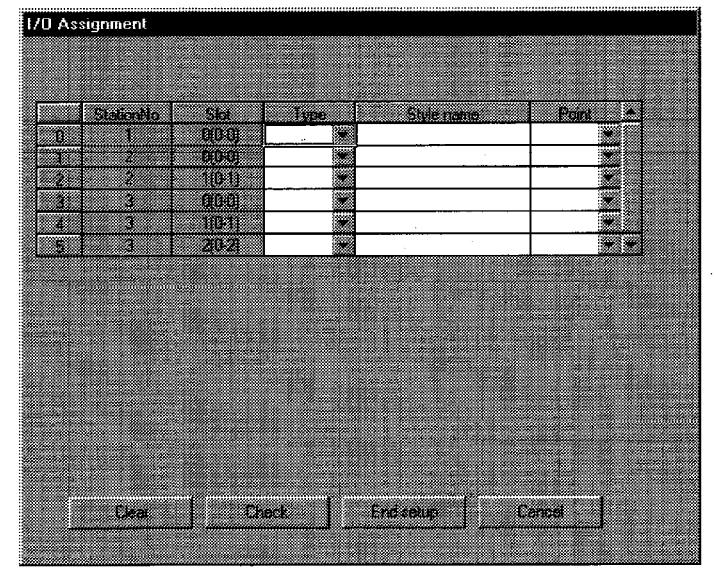

### **14. SETTING NETWORK PARAMETERS**

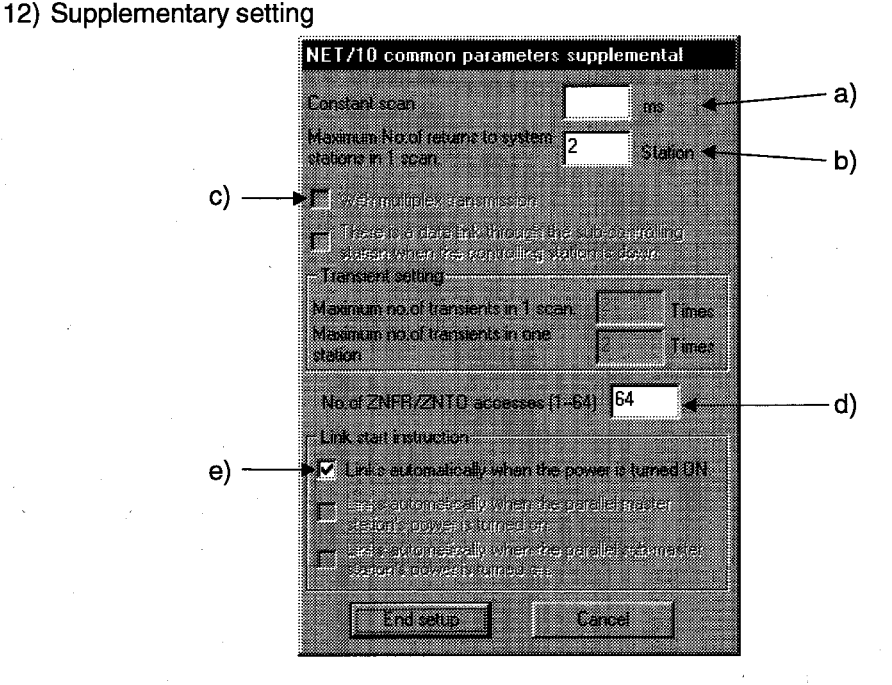

- a) Constant scan The constant scan time can be set as desired between 1 ms and 500 ms.
- b) Maximum No. of returns to system stations in 1 scan Sets the number of faulty stations which can be returned to the system during a link scan.
- c) With multiplex transmission Sets whether to execute the multiplex transmission function.
- d) No. of ZNFR/ZNTO accesses (1-64) Sets the number of units at which the remote I/O station can execute instructions within a scan.
- e) Link start instruction By checking the check box, linking will automatically start as soon as the power supply is turned ON.

# 14.11.2 (2) Setting a network range in the multiplex/parallel remote master station

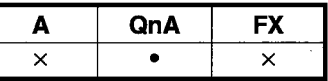

### [Purpose]

Sets the B, W, X, and Y ranges each station can transmit, the monitoring time, and so on.

#### [Operating procedure]

Display the network parameter setting dialog box (set the network type, the head I/O number, the network number, and the total number of (slave) stations on this dialog box), and click the Network range assignment button.

#### [Dialog box]

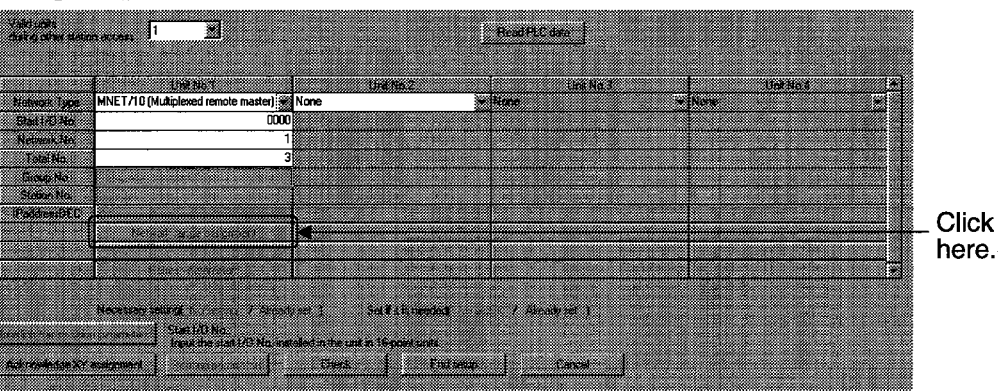

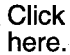

[MELSECNET/10 multi-remote master network range setting dialog box]

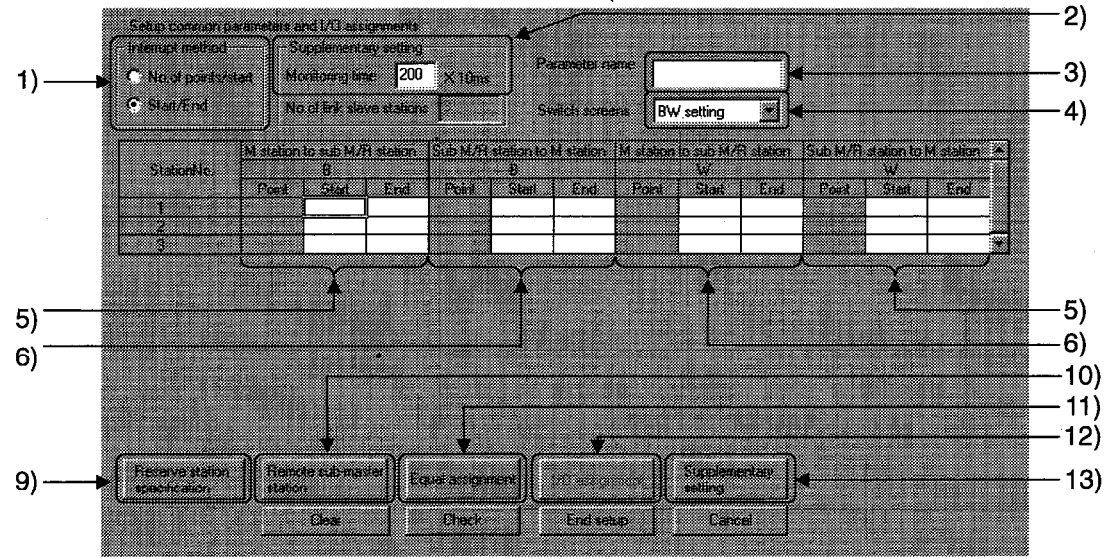

### **14. SETTING NETWORK PARAMETERS**

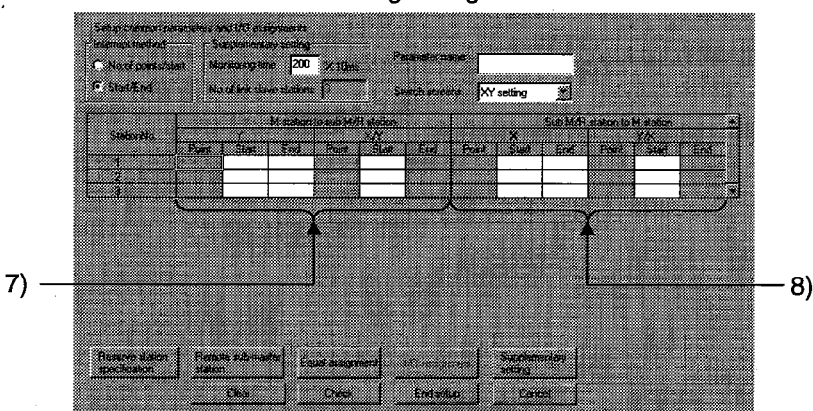

#### XY setting dialog box

#### [Description]

- 1) Interrupt method Sets the device range to be transmitted by specifying Number of Points/Start or Start/End.
- $2)$ Supplementary setting Sets the time to determine whether the communication between the administration station and the normal station is normal. The monitoring time can be set between 1 ms and 200 ms.
- 3) Parameter name Sets the parameter name so that the system parameter to be set can be easily identified.

Set the parameter name within eight characters.

- 4) Switch screens The window will be switched between BW Setting and XY Setting.
- 5) Master station  $\rightarrow$  Sub master station/Remote station (B, W) Sets the ranges of B's and W's to be linked from the master station to the sub master station/remote station.
- 6) Master station  $\leftarrow$  Sub master station/Remote station (B, W) Sets the range of B's and W's to be linked from the sub master station/remote station to the master station.
- 7) Master station  $\rightarrow$  Sub master station/Remote station (X, Y) Sets the range of the outputs (Y) of the master station to be assigned to the inputs  $(X)$  of the sub master station or to the outputs  $(Y)$  of the remote station.
- 8) Master station  $\leftarrow$  Sub master station/Remote station (X, Y) Sets the range of the inputs  $(X)$  of the master station to be assigned to the outputs (Y) of the sub master station or to the inputs (X) of the remote station.
- 9) Reserved station specification See 10) in Section 14.11.1.

 $\vert$ 

 $\overline{\phantom{a}}$ 

- 10) Remote sub master station
	- <Example> When the first station serves as the remote sub master station

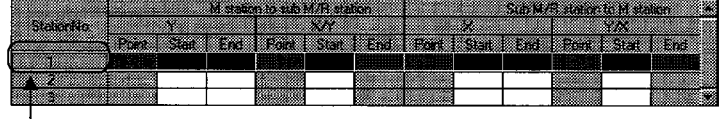

Move the cursor to this position, and click the Remote sub master station button.

• Window after change

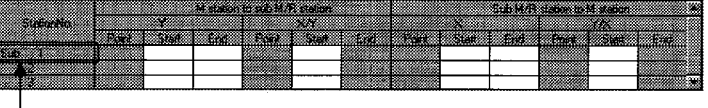

"Sub" is displayed here.

- 11) Equal assignment See 11) in Section 14.11.1.
- 12) I/O assignment See 11) in Section 14.11.2 (1).
- 13) Supplementary setting See 12) in Section 14.11.2 (1).

# 14.11.2 (3) Setting a multi-remote substation unit

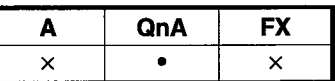

#### [Purpose]

Sets whether to specify a remote master station.

#### [Operating procedure]

Display the network setting dialog box (set the network type, the start I/O number, and the network number on this dialog box), and click the Remote station compatible unit button.

[Dialog box]

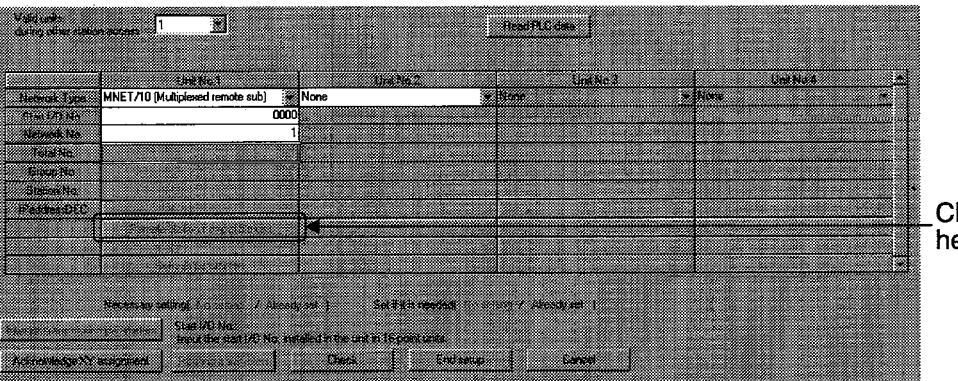

**Click** here.

#### **IMELSECNET/10 multi-remote sub** remote station unit setting dialog box]

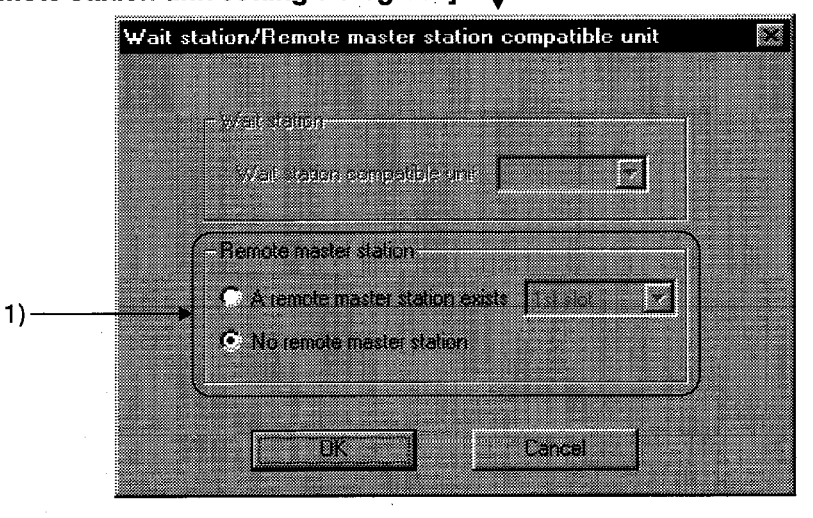

### [Description of item]

1) Remote master station

When "A remote master station exists" is selected, specify the number of the unit to be set as the remote master station.

# 14.11.2 (4) Setting a parallel remote substation unit

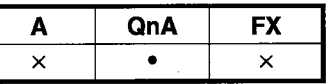

### [Purpose]

Sets the start I/O number, the network number, and so on.

### [Operating procedure]

Display the network setting dialog box, and set the network type, the start I/O number, and the network number.

# **14. SETTING NETWORK PARAMETERS**

# 14.11.2 (5) Setting a standby station unit

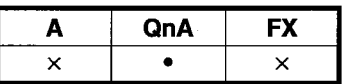

#### [Purpose]

Sets a standby station.

#### [Operating procedure]

Display the network setting dialog box (set the network type, the head I/O number, and the network number on this dialog box), and click the Wait station compatible unit button.

#### [Dialog box]

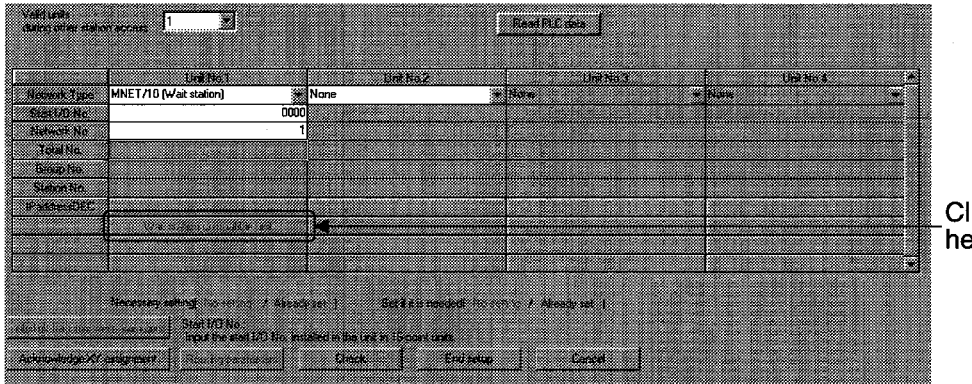

**Click** here.

### [MELSECNET/10 multi-remote sub remote station unit setting dialog box]

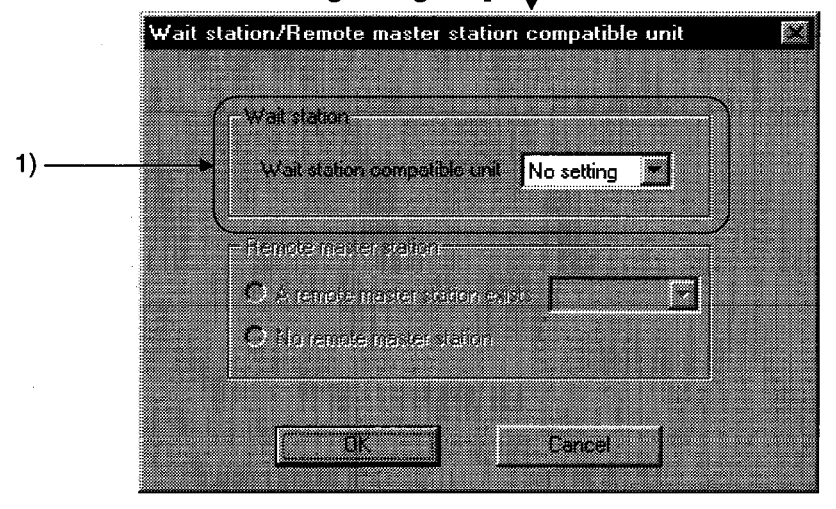

### [Description of item]

1) Wait station

Sets the number of the unit to be set as the wait station.

# 14.11.3 Setting station-specific parameters

# [Purpose]

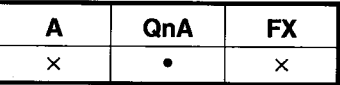

Makes settings to change the storage locations in the network unit for the link devices (LB, LW) assigned to each station according to the common parameters. Setting station-specific parameters facilitates the modification of programs even if link devices are extended.

### [Operating procedure]

Display the network setting dialog box (set the network type, the start I/O number, and the network number on this dialog box), and click the Station specific parameters button.

#### [Dialog box]

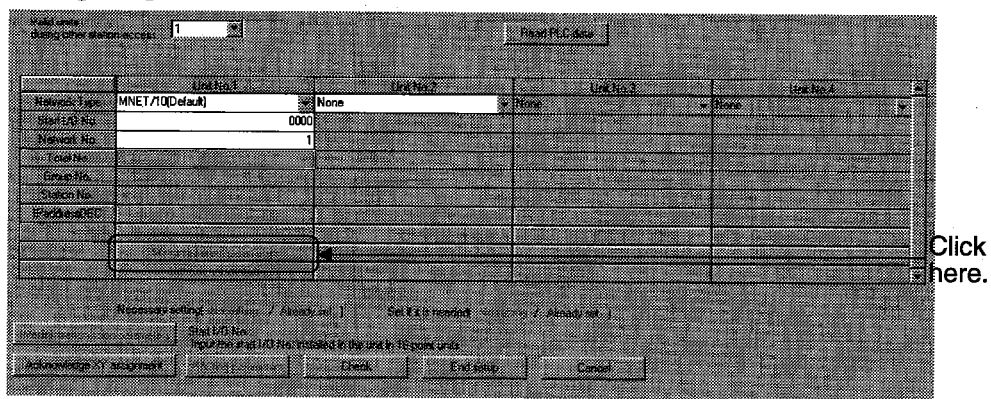

### **IMELSECNET/10 default** station-specific parameter setting dialog box]

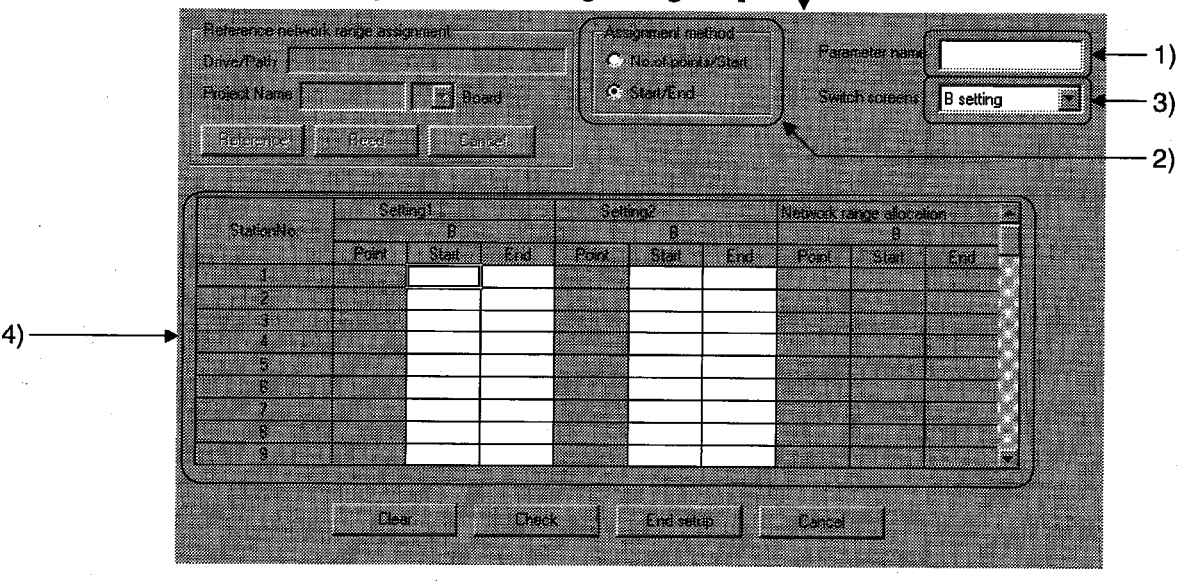

# [Description]

1) Parameter name Sets the parameter name so that the system parameter to be set can be easily identified.

Set the parameter name within eight characters.

2) Assignment method

Sets the device range to be transmitted by specifying Number of Points/Head or Head/Final.

- 3) Switch screens The window will be switched between B Setting and W Setting.
- 4) Setting 1, Setting 2 Set Number of Points, Head, and Final in units of 16 points.

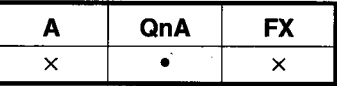

**MELSEC** 

### [Purpose]

Sets the transmission route from the source station to the destination station for transient transmission between stations in different networks.

### [Operating procedure]

Display the network setting dialog box (set the network type, the start I/O number, and the total number of (slave) stations), and click the Routing parameters button.

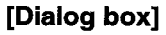

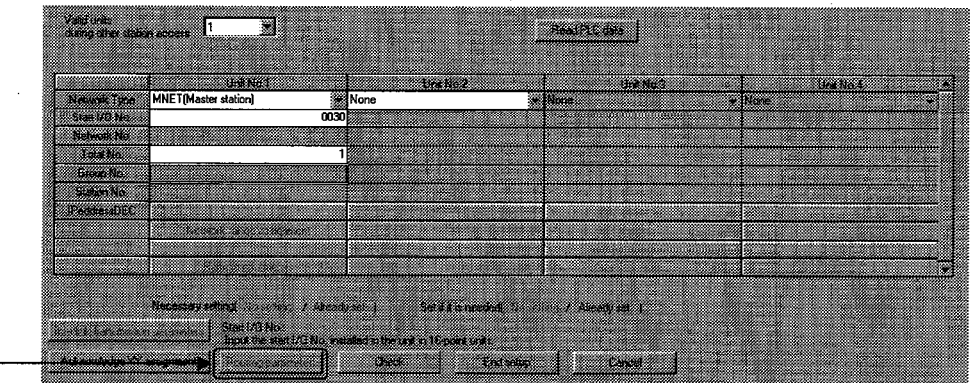

Click here.

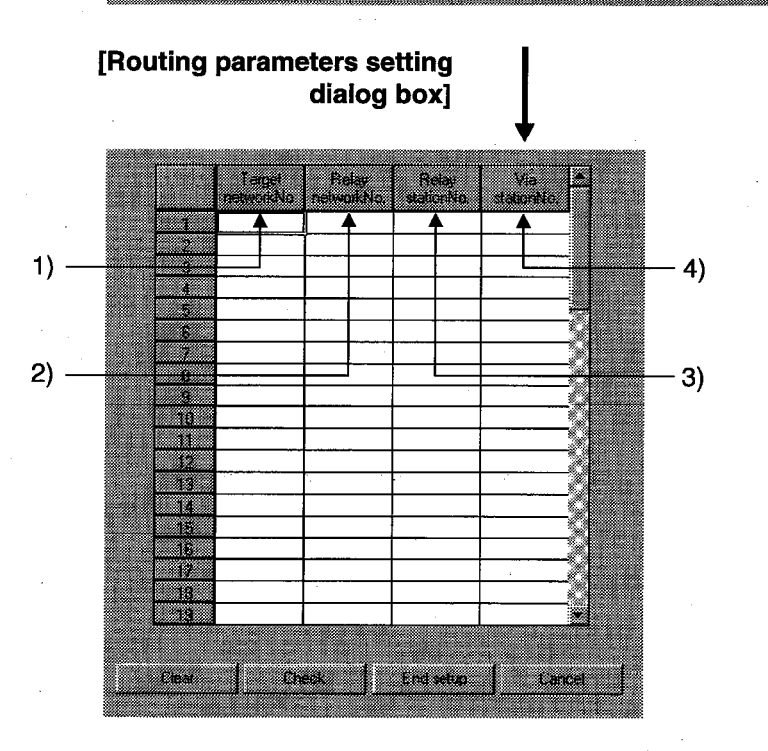

1) Target network No. setting Sets the network number in which the destination station exists.

- 2) Relay network No. setting Sets the network number which the data to be transmitted to the destination station will first pass through.
- 3) Relay station No. setting Sets the network relay station which the data to be transmitted to the destination station will first pass through.

#### 4) Via station No. setting

Sets the unit for the through station when two or more network units of the same network number are loaded with the source station. The first network unit will serve as the through network unit when no unit is set.